# ENVIVO

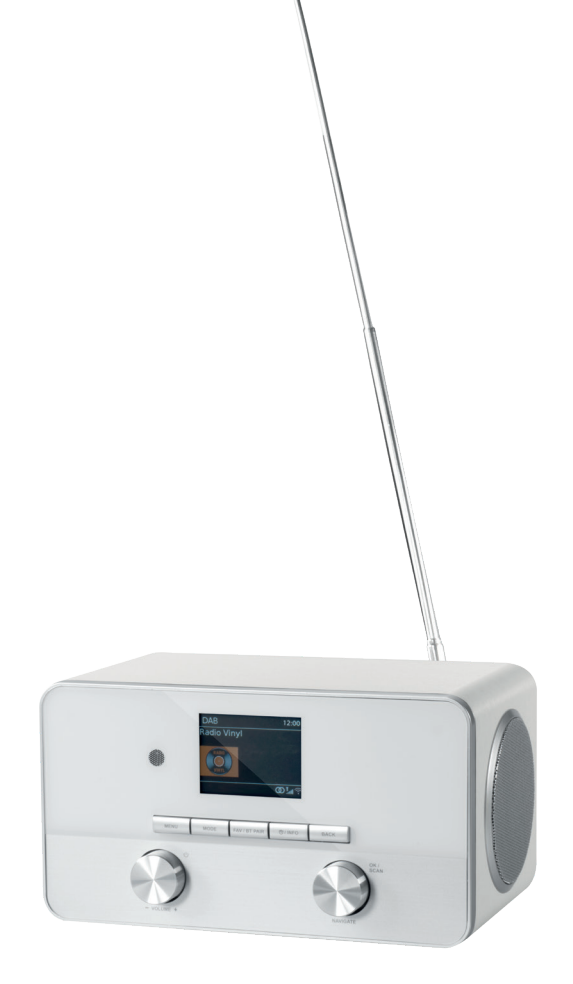

# ALLES-IN-ÉÉN WIFI STEREO RADIO

**GEBRUIKERSHANDLEIDING** ENV-1636

# **INHOUDSOPGAVE**

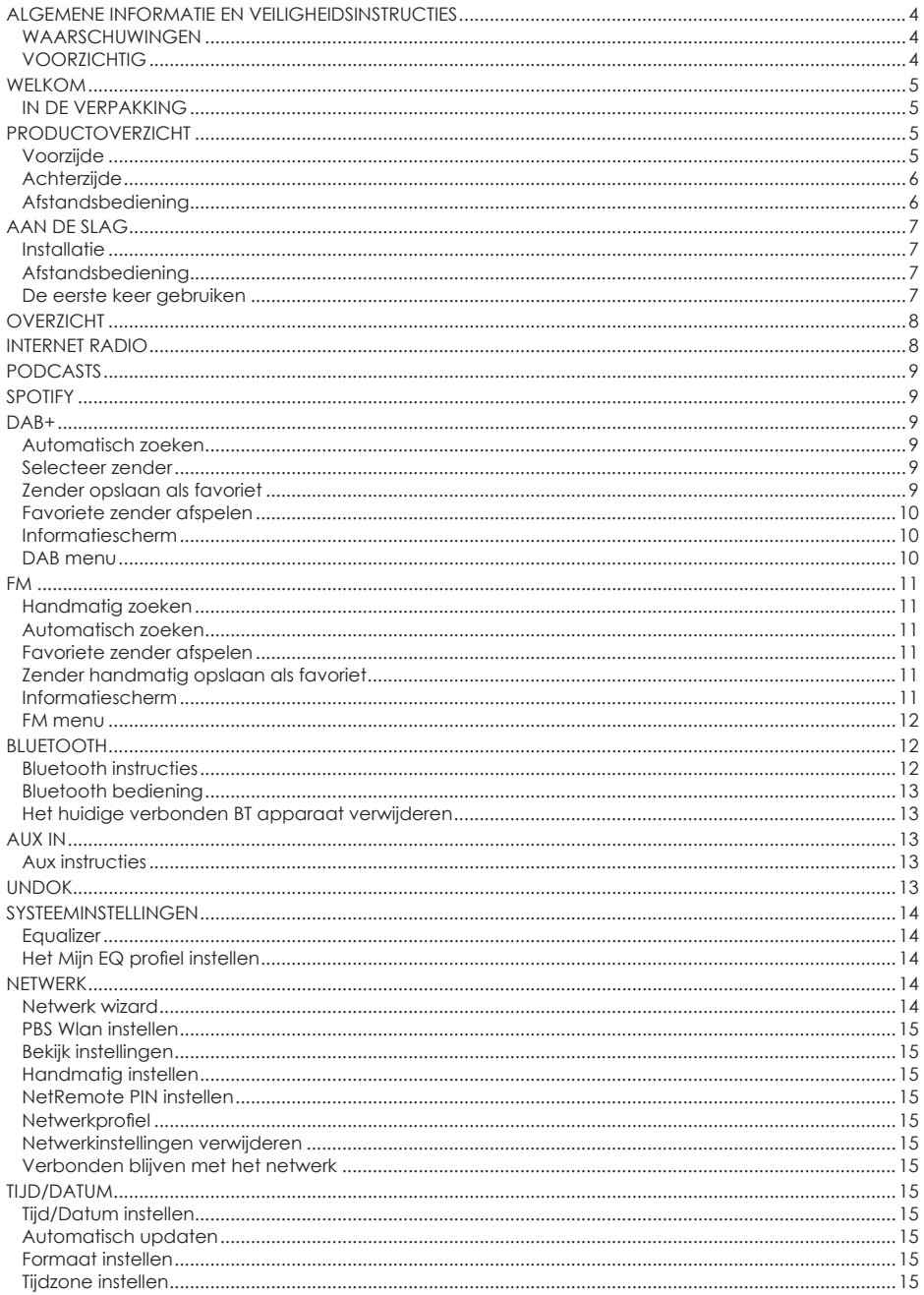

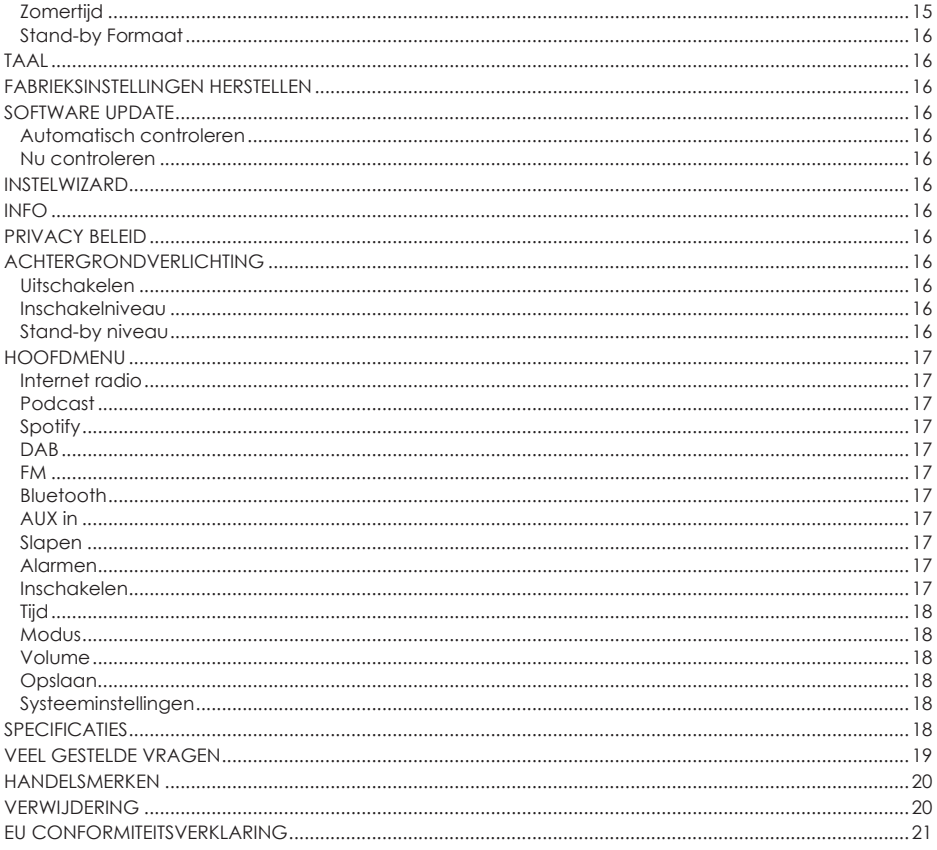

# **ALGEMENE INFORMATIE EN VEILIGHEIDSINSTRUCTIES**

Lees alle onderstaande veiligheidsaanwijzingen bedieningsinstructies voordat u deze internet radio in gebruik neemt om beschadiging van uw apparaat te voorkomen.

# **WAARSCHUWINGEN**

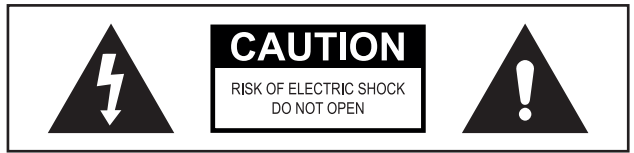

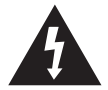

Dit symbool geeft aan dat een "gevaarlijk voltage" aanwezig is binnenin het product dat een risico op ene elektrische schok of persoonlijk letsel kan vormen.

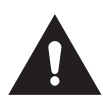

Dit symbool geeft aan dat belangrijke instructies zijn bijgesloten bij het product.

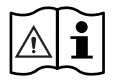

Lees de handleiding voordat u het product in gebruik neemt.

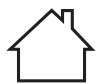

Alleen voor gebruik binnenshuis.

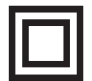

Dit product is dubbel geisoleerd.

**WAARSCHUWING:** Om het risico op brand of een elektrische schok te verminderen, het apparaat niet blootstellen aan regen of vocht.

# **VOORZICHTIG**

- 1. Het apparaat niet laten vallen, uit elkaar halen, openen, pletten, buigen, vervormen, doorboren, versnipperen, in de magnetron stoppen, verbranden, verven of vreemde objecten in het apparaat steken.
- 2. Het apparaat op afstand houden van warmtebronnen.
- 3. Indien het apparaat verplaatst wordt van een koude omgeving naar een warmere, het apparaat laten wennen aan de nieuwe temperatuur alvorens te gebruiken. Anders kan condensvorming optreden en problemen met het functioneren veroorzaken.
- 4. Gebruik het apparaat niet in een stoffige omgeving.
- 5. Bescherm het apparaat tegen sterke trillingen en plaats het op een stabiele ondergrond.
- 6. Indien het apparaat voor langere tijd niet gebruikt wordt, de stekker uit het stopcontact verwijderen.
- 7. De ventilatie niet blokkeren door de ventilatieopeningen te bedekken.

# **WELKOM**

# **IN DE VERPAKKING**

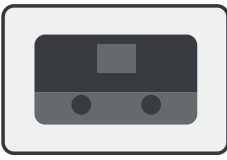

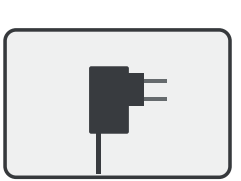

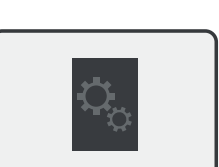

Voedingsadapter Gebruikershandleiding Garantiekaart

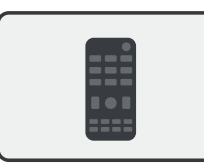

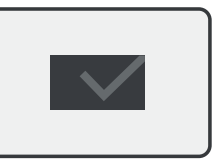

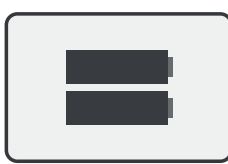

Internet radio 3.5mm geluidskabel Afstandsbediening 2 x AAA batterijen

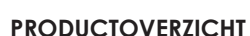

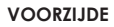

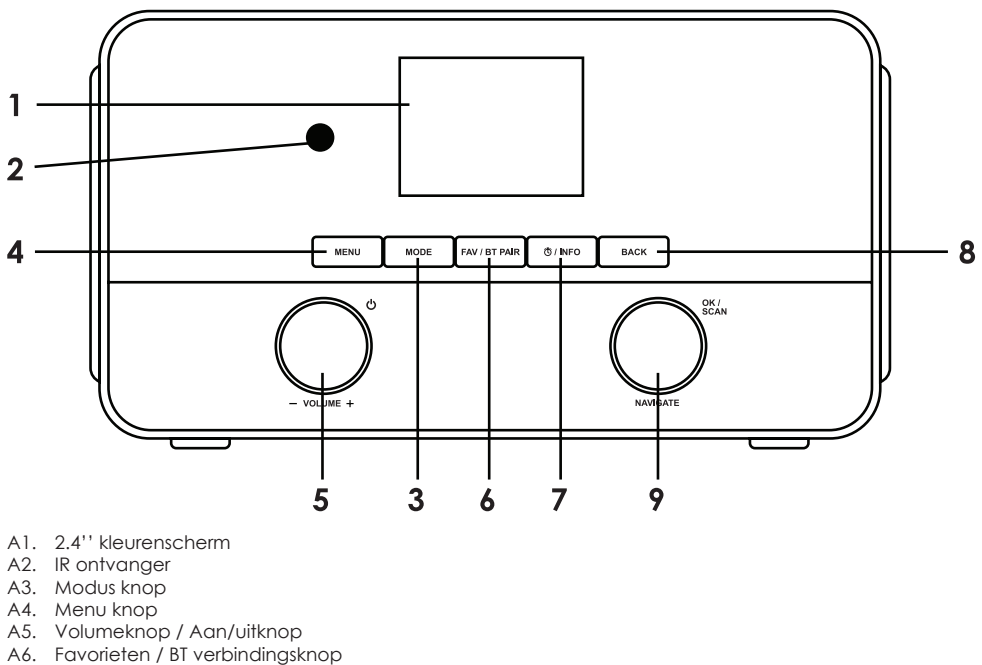

- A7. Alarm / informatieknop
- A8. Terugknop
- A9. Navigatieknop / OK knop

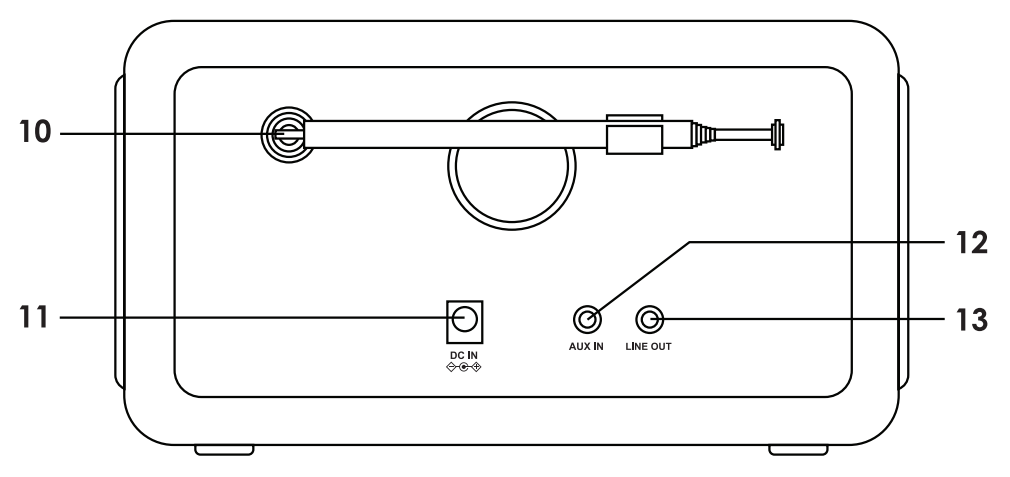

- A10. FM/DAB+ antenne
- A11. DC IN aansluiting
- A12. AUX IN aansluiting
- A13. LIJN UIT aansluiting

# **AFSTANDSBEDIENING**

- B1. Aan/uit
- B2. Modus
- B3. Menu
- B4. Vorig nummer / Zoeken
- B5. Afspelen / Pauzeren
- B6. Equalizer instellingen
- B7. Omhoog navigeren
- B8. Naar links navigeren / Terug
- B9. OK / Scanknop
- B10. Naar rechts navigeren / Bevestigen
- B11. Omlaag navigeren
- B12. Slaapinstellingen
- B13. Shuffle / Herhalen
- B14. Alarm
- B15. BT verbinden
- B16. Volgende nummer
- B17. Volume+
- B18. Volume-
- B19. Geluid onderdrukken
- B20. Nummerieke knoppen
- B21. Info
- B22. Favorieten

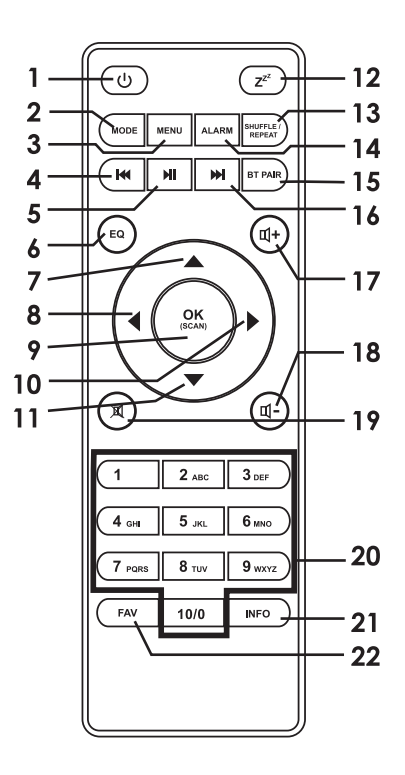

# **AAN DE SLAG**

# **INSTALLATIE**

De internet radio dient te worden verbonden met een WiFi netwerk om de functies van het apparaat ten volle te benutten. Plaats de radio op een plek waar een sterke verbinding met het WiFi netwerk mogelijk is. Een slechte verbinding kan de geluidskwaliteit en reactietijd beinvloeden wanneer u gebruik maakt van internet radio.

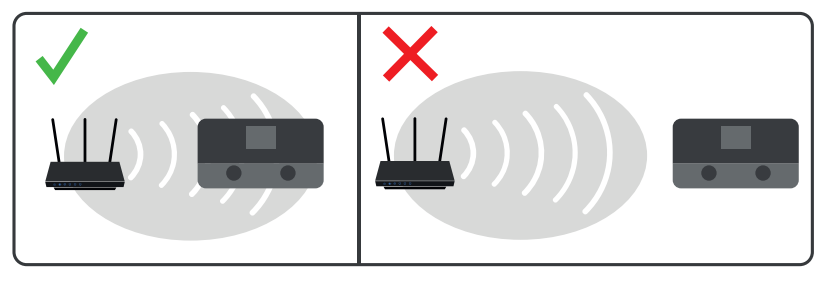

De antenne volledig uitschuiven.

Sluit de voedingsadapter aan op de achterzijde van het apparaat en steek deze in het stopcontact. Druk op de aan/uitknop om het apparaat in te schakelen.

# **AFSTANDSBEDIENING**

Vereist 2 AAA batterijen (bijgesloten)

- A) Verwijder de deksel van het batterijcompartiment (PHOTO)
- B) Plaats 2 AAA-batterijen conform de aanwijzing in het batterijcompartiment.
- C) Sluit het batterijcompartiment.

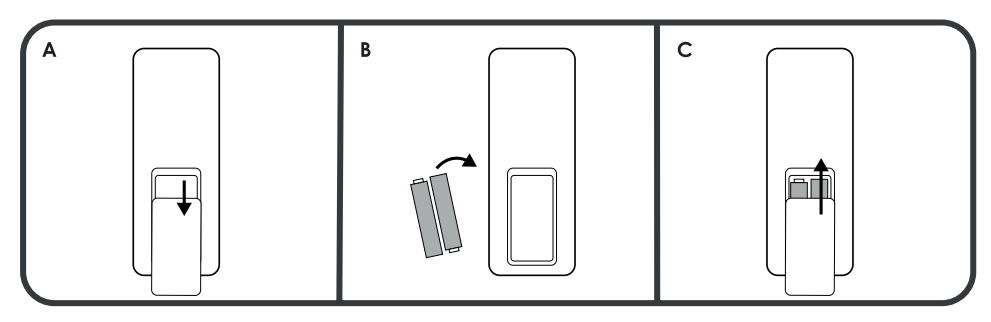

#### **DE EERSTE KEER GEBRUIKEN**

De eerste keer dat u het apparaat inschakelt, zal deze vragen om de Taal en Netwerkinstellingen te kiezen.

**Menutaal:** Draai aan de (A9) op het apparaat of gebruik de omhoog navigeren (B7) / omlaag navigeren (B11) knoppen om de taal te selecteren en druk op **OK** om te bevestigen (A9/B9).

**Privacy beleid:** Wanneer u het apparaat de eerste keer inschakelt zal deze informatie tonen over het privacy beleid. Druk op de **OK**-knop (A9/B9) om door te gaan.

U kunt het netwerk direct instellen of overslaan en later instellen. Selecteer Ja om de instelwizard te starten of Nee om over te slaan.

**Netwerk:** Zie Systeeminstellingen -> Netwerk voor gedetailleerde instellingen.

**De wizard opnieuw starten bij de volgende keer inschakelen:** Indien u ervoor kiest om de instelwizard over

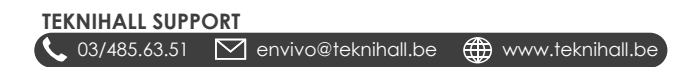

te slaan, kunt u ervoor kiezen de wizard de volgende keer dat u het apparaat inschakelt te starten.

**Datum en tijd:** Selecteer "12" voor 12-urige schermweergave of "24" voor 24-urige schermweergave. Indien u kiest voor 12-urige weergave zal het scherm "AM" weergaven voor het middaguur en "PM" na het middaguur.

**Auto update:** Selecteer de manier waarop de datum en tijd automatisch worden ingesteld uit de volgende opties: Update via DAB, Update via FM, Update via Netwerk of Geen update.

Indien u "Update via Netwerk" selecteert dient u in het volgende scherm de tijdzone te kiezen.

Indien u kiest voor "Geen update" dient u handmatig de datum en tijd te selecteren.

**Selecteer tijdzone:** Selecteer uw huidige tijdzone.

**Zomertijd:** Selecteer "AAN" voor zomertijd of "UIT" voor wintertijd.

**Verbonden blijven met netwerk:** Selecteer Ja om verbonden te blijven met het geselecteerde netwerk.

Zie de Systeeminstellingen -> Netwerk -> Netwerkwizard sectie voor instructies hoe te verbinden met uw draadloze router.

# **OVERZICHT**

Het systeem AAN/UIT zetten: Druk op de  $\bigoplus$  knop (A5/B1).

Selecteer modus: Druk op de **MODE** knop (A3/B2) en de geselecteerde modus zal worden weergegeven op het scherm. Het systeem zal na 3 seconden automatisch in de geselecteerde modus gaan.

U kunt kiezen uit de volgende beschikbare modes: DAB+/FM/Bluetooth/Spotify/Internet radio/AUX

Volume aanpassen: Draai aan de **Volume** knop (A5) op de internet radio. Druk op de (B17) / (B18) knoppen op de afstandsbediening om het volume te verhogen/verlagen. Het volumebereik is: 0 (min) – 30 (max).

Equalizer instellingen: Druk op de **EQ** knop (B6) op de afstandsbediening om te wisselen tussen de verschillende equalizer instellingen.

Kies uit: Rock, pop, jazz, klassiek en vlak (voor gesproken radio).

# **INTERNET RADIO**

Vereist Wi-Fi

Druk op de **MODE** knop en selecteer het Internet radio icoon; druk vervolgens op **OK** knop om naar Internet radio modus te gaan.

Hier kunt u luisteren naar radiozenders van over de hele wereld.

Gebruik de **OK/SCAN** knop op de internet radio of de ▲ / ▼ en **OK** knoppen op de afstandsbediening om door het menu te navigeren en radiozenders te selecteren.

U kunt zoeken naar radiozenders in de volgende categorieën:

**Geschiedenis:** een lijst met de laatst beluisterde zenders.

**Zoek:** zoek op naam.

**Locatie:** zoek op regio, land of staat.

**Populair:** een selectie van de meest populaire radiozenders.

**Ontdek:** selecteer herkomst, genre en taal om het type zender waar u in bent geïnteresseerd te vinden.

**Opmerking:** Aanbod en categorieën kunnen van tijd tot tijd veranderen.

# **PODCASTS**

Vereist Wi-Fi

Druk op de **MODE** knop en selecteer het podcast icoon; druk vervolgens op **OK** knop om naar podcast modus te gaan.

Hier kunt u luisteren naar podcasts van over de hele wereld.

Gebruik de **OK/SCAN** knop op de internet radio of de  $\blacktriangle$  /  $\blacktriangledown$  en **OK** knoppen op de afstandsbediening om door het menu te navigeren en podcasts te selecteren.

U kunt zoeken naar podcasts in de volgende categorieën:

**Geschiedenis:** een lijst met de laatst beluisterde podcasts.

**Zoek:** zoek op naam.

**Locatie:** zoek op regio, land of staat.

**Populair:** een selectie van de meest populaire podcasts.

**Ontdek:** selecteer herkomst, genre en taal om het type podcast waar u in bent geïnteresseerd te vinden.

**Opmerking:** Aanbod en categorieën kunnen van tijd tot tijd veranderen.

# **SPOTIFY**

Vereist Wi-Fi

Druk op de **MODE** knop en selecteer het Spotify icoon; druk vervolgens op **OK** knop om naar Spotify modus te gaan.

Gebruik uw telefoon, tablet of computer als afstandsbediening voor Spotify. Ga spotify.com/connect voor een video uitleg hoe te verbinden.

De Spotify software valt onder een licentie van derde partijen, zoals hier beschreven:

http://www.spotify.com/connect/third-party-licenses

# **DAB+**

Druk op de **MODE** knop en selecteer het DAB+ icoon; druk vervolgens op **OK** knop om naar DAB+ modus te gaan.

Voor optimale DAB ontvangst, schuif de antenne aan de achterzijde uit en positioneer deze voor optimale signaalontvangst.

# **AUTOMATISCH ZOEKEN**

De internet radio zal automatisch beginnen met zoeken naar DAB+ zenders wanneer u de eerste keer naar DAB+ modus gaat.

# **SELECTEER ZENDER**

Internet radio: Druk op de **BACK** knop en draai aan de **OK/SCAN** knop om te navigeren en druk op de **OK/ SCAN** knop om de selectie te bevestigen.

Afstandsbediening: Druk op de  $\Box/\blacktriangleright\sqrt{\blacktriangleright}$  knoppen op de afstandsbediening en fruk op de OK of  $\blacktriangleright$  knop om de selectie te bevestigen.

# **ZENDER OPSLAAN ALS FAVORIET**

Selecteer een DAB zender.

Houd de **FAV** knop ingedrukt.

# **TEKNIHALL SUPPORT**

**03/485.63.51 M** envivo@teknihall.be <del>4</u> www.teknihall.be</del>

Draai aan de **OK/SCAN** knop op de internet radio of druk op de ▲ / ▼ knoppen op de afstandsbediening om het favoriet nummer waar u de DAB zender onder wilt opslaan te selecteren.

Druk op de **OK** knop om de DAB zender op te slaan als favoriet.

**Opmerking:** Druk normaals op de **FAV** knop om het favorieten menu te verlaten.

# **FAVORIETE ZENDER AFSPELEN**

Druk op de **FAV** knop.

Draai aan de **OK/SCAN** knop op de internet radio of druk op de ▲ / ▼ knoppen op de afstandsbediening om de zender te selecteren.

Druk op de **OK** knop om de geselecteerde zender af te spelen.

De geselecteerde zender zal nu afspelen.

**Opmerking:** Druk nogmaals op de FAV knop om het favorieten menu te verlaten.

# **INFORMATIESCHERM**

Druk op de **INFO** knop om te wisselen tussen verschillende informatie weergegeven op het scherm.

U kunt kiezen uit het weergeven van de volgende informatie:

- 1. Dynamisch label segment.
- 2. Programma type
- 3. Frequentie en zender
- 4. Signaalfouten / Signaalsterkte
- 5. Bitratio en geluidstype
- 6. Datum

#### **DAB MENU**

Druk op de **MENU** knop om naar het menu te gaan. Draai aan de **OK/SCAN** knop op de internet radio of druk op de / knoppen op de afstandsbediening om door de opties te bladeren. Druk op de **OK** knop om de selectie te bevestigen.

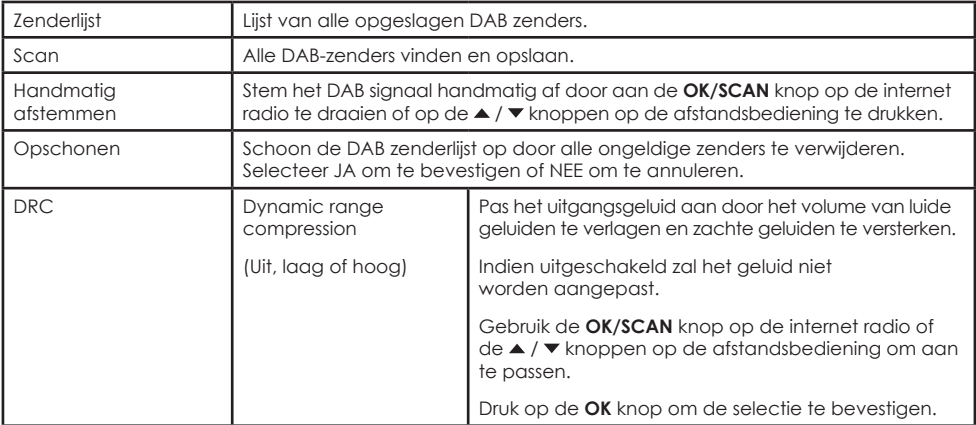

Druk nogmaals op de **MENU** knop om het DAB menu te verlaten.

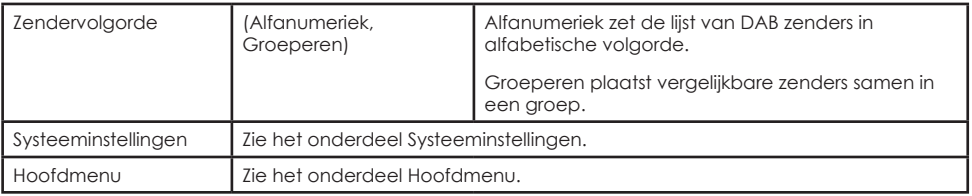

# **FM**

Druk op de **MODE** knop en selecteer het FM icoon; druk vervolgens op **OK** knop om naar FM modus te gaan.

Voor optimale FM ontvangst, schuif de antenne aan de achterzijde uit en positioneer deze voor optimale signaalontvangst.

#### **HANDMATIG ZOEKEN**

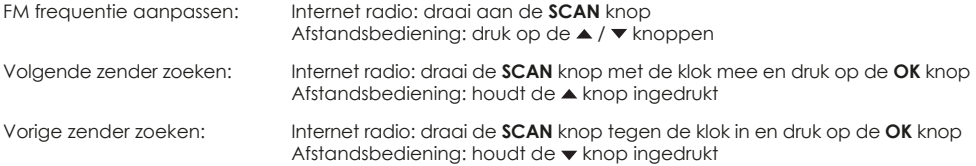

# **AUTOMATISCH ZOEKEN**

De internet radio zal automatisch beginnen met zoeken naar FM zenders wanneer u de eerste keer naar FM modus gaat.

# **FAVORIETE ZENDER AFSPELEN**

Druk op de **FAV** knop.

Draai aan de **OK/SCAN** knop op de internet radio of druk op de ▲ / ▼ knoppen op de afstandsbediening om de zender te selecteren.

Druk op de **OK** knop om de geselecteerde zender af te spelen.

De geselecteerde zender zal nu afspelen.

**Opmerking:** Druk nogmaals op de **FAV** knop om het favorieten menu te verlaten.

# **ZENDER HANDMATIG OPSLAAN ALS FAVORIET**

Selecteer een FM zender.

Houd de **FAV** knop ingedrukt.

Draai aan de **OK/SCAN** knop op de internet radio of druk op de ▲ / ▼ knoppen op de afstandsbediening om het favoriet nummer waar u de FM zender onder wilt opslaan te selecteren.

Druk op de **OK** knop om de FM zender op te slaan als favoriet.

**Opmerking:** Druk normaals op de **FAV** knop om het favorieten menu te verlaten.

#### **INFORMATIESCHERM**

Druk op de **INFO** knop om te wisselen tussen verschillende informatie weergegeven op het scherm.

U kunt kiezen uit het weergeven van de volgende informatie:

- 1. Radio tekst
- 2. Programma type
- 3. Frequentie
- 4. Datum

# **FM MENU**

Druk op de **MENU** knop om naar het menu te gaan. Draai aan de **OK/SCAN** knop op de internet radio of druk op de / knoppen op de afstandsbediening om door de opties te bladeren. Druk op de **OK** knop om de selectie te bevestigen.

Druk nogmaals op de **MENU** knop om het FM menu te verlaten.

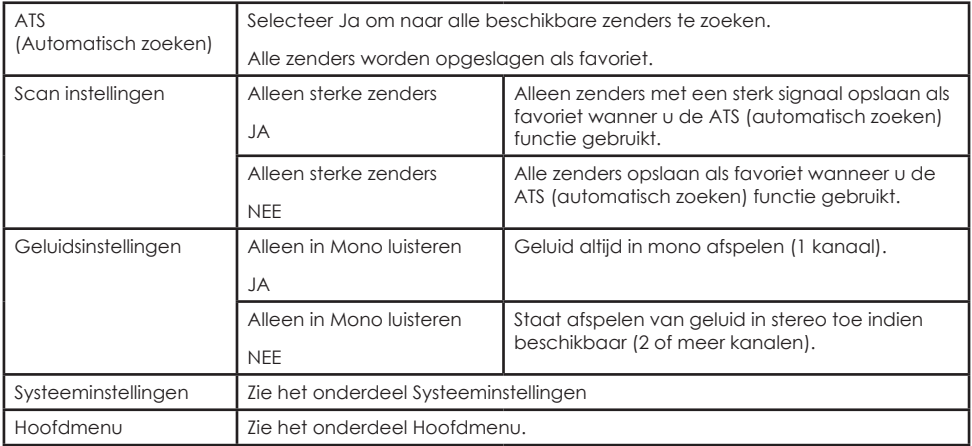

# **BLUETOOTH**

# **BLUETOOTH INSTRUCTIES**

- 1. Druk op de **MODE** knop en selecteer het BT icoon en druk op de **OK** knop om naar BT modus te gaan.
- 2. Indien geen Bluetooth apparaat met de internet radio is verbonden zal het scherm "Bluetooth vindbaar" weergeven.
- 3. Schakel Bluetooth in op uw Bluetooth apparaat.
- 4. Zoek naar "ENV-1636" in de lijst met beschikbare Bluetooth verbindingen en selecteer deze.
- 5. Uw Bluetooth verbinding dient nu "Verbonden" aan te geven op uw Bluetooth apparaat en de tekst "Bluetooth vindbaar" zal verdwijnen van het scherm.
- 6. Het geluid van uw Bluetooth apparaat zal nu worden afgespeeld op de internet radio.

**Opmerking:** Denk er aan op het volume op het Bluetooth apparaat open te zetten wanneer u via Bluetooth afspeelt.

**Opmerking:** Denk er aan om de Bluetooth verbinding op het verbonden apparaat te verbreken voordat u een ander apparaat kunt verbinden met de internet radio. U kunt slechts een Bluetooth apparaat tegelijkertijd verbinden.

# **BLUETOOTH BEDIENING**

**H** knop: Druk om te pauzeren of om te hervatten/muziek af te spelen knop: Ga naar het vorige nummer knop: Ga naar het volgende nummer

**Opmerking:** Bedieningsknoppen zijn niet beschikbaar in elke app en in browsermodus.

# **HET HUIDIGE VERBONDEN BT APPARAAT VERWIJDEREN**

Houdt de BT PAIR knop gedurende ongeveer 2 seconden ingedrukt om de verbinding met het huidige verbonden BT apparaat te verbreken.

# **AUX IN**

#### **AUX INSTRUCTIES**

- 1. Druk op de **MODE** knop en selecteer het AUX icoon en druk op de **OK** knop om naar AUX modus te gaan.
- 2. Sluit 3.5mm geluidskabel (niet bijgesloten) aan op de achterzijde van de internet radio en op een telefoon/tablet/ander geluidsapparaat.
- 3. Gebruik de originele bediening op het apparaat verbinden via Aux om muziek af te spelen.

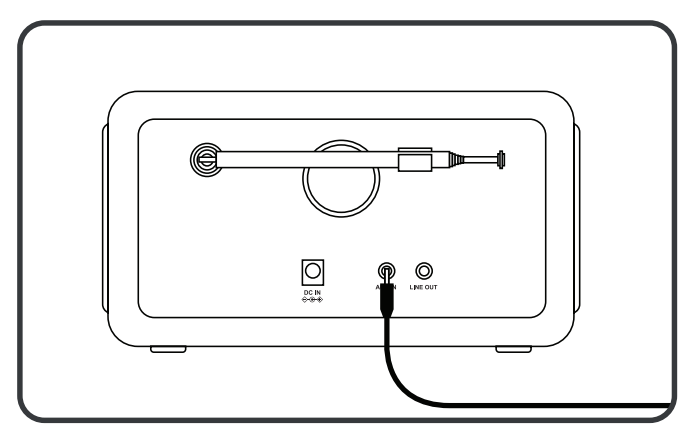

# **UNDOK**

Vereist Wi-Fi

Het apparaat heeft de mogelijkheid om via het netwerk een smartphone of tablet met iOS of Android systemen te gebruiken als afstandsbediening. Door de UNDOK app te downloaden kunt u de internet radio bedienen vanaf uw telefoon of tablet.

Zoek naar UNDOK in Google Play of Apple Store en installeer het op uw smartphone of tablet.

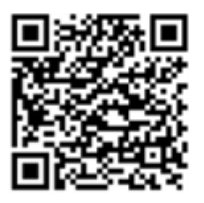

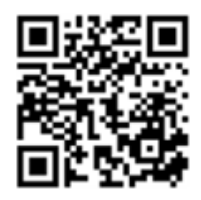

**Voor het Android systeem (Google Play) Voor het iOS systeem (Apple Store)** 

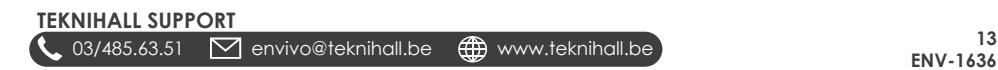

Voordat u de UNDOK app gedruikt, zorg dat uw apparaat en smartphone/tablet zijn verbonden met hetzelfde Wi-Fi netwerk.

Start de app. De app zal laden en zoeken naar internet radio's op het netwerk. Selecteer "ENV-1636" om de app te verbinden met de internet radio.

Wanneer nodig, voer de huidige NetRemote PIN code in. De standaard PIN is "1234". U kunt de huidige NetRemote PIN zien en wijzigen op de internet radio. Zie het onderdeel Systeeminstellingen -> Netwerk -> NetRemote PIN instellen.

**Opmerking:** Slechts een smartphone / tablet kan de internet radio tegelijkertijd bedienen.

# **SYSTEEMINSTELLINGEN**

Om naar de Systeeminstellingen te gaan, druk op de **MENU** knop en scrol omlaag om Systeeminstellingen te selecteren. Druk op **OK** om te bevestigen.

Internet radio: druk op de ▲ / ▼, knoppen om door het menu te bladeren. Druk op **BACK** knop om terug te gaan. Druk op de **OK/SCAN** knop om te bevestigen.

Afstandsbediening: draai aan de **OK/SCAN** knop om door het menu te bladeren. Druk op 4 knop om terug te gaan. Druk op de **OK** of ▶ knop om te bevestigen.

# **EQUALIZER**

Kan ook worden geopend door op de **EQ** knop op de afstandsbediening te drukken.

U kunt de equalizer instellen op de volgende standaard opties: Normaal, Vlak, Jazz, Rock, Film, Klassiek, Pop, Nieuws of Mijn EQ.

# **HET MIJN EQ PROFIEL INSTELLEN**

Wanneer u "Mijn EQ" selecteert kunt u zelf een equalizer modus instellen. Om de "Mijn EQ" instellingen aan te passen, ga naar "Mijn EQ profiel instellen" onder Equalizer.

Hier kunt u de bass en treble instellen van -10 tot 10. U kunt ook Luidheid instellen op AAN of UIT. Luidheid zal het volume van componenten met een hoge of lage frequentie verhogen bij een laag volume.

# **NETWERK NETWERK WIZARD**

#### **SSID**

Laat de lijst met beschikbare Wi-Fi verbindingen in uw omgeving zien. Zoek uw netwerknaam (SSID) en selecteer deze.

# **WPS MENU**

Kies uit het volgende:

**Knop Indrukken:** Selecteer Knop Indrukken en wanneer het scherm "Druk op de WPS knop aan de andere zijde" weergeeft, druk op de WPS knop op uw router en vervolgens op de **OK** knop op de internet radio. Wacht tot het scherm "Verbonden" weergeeft. De internet radio zou nu verbonden moeten zijn met uw router.

**Opmerking:** Om te conroleren of uw router WPS ondersteunt, controleer of [WPS] wordt aangegeven links van de SSID naam.

**PIN:** Selecteer PIN en wanneer het scherm "Voer PIN [PIN code] in aan de andere zijde" weergeeft, voer de PIN in op de router, access point of andere apparaat. Druk vervolgens op de **OK** knop op de internet radio. Wacht tot het scherm "Verbonden" weergeeft. De internet radio zou nu verbonden moeten zijn met uw router.

**WPS overslaan:** Voer het wachtwoord (sleutel) van uw Wi-Fi verbinding in met de knoppen op de internet radio of de afstandsbediening. Selecteer OK op het scherm en wacht totdat het scherm "Verbonden" weergeeft. De internet radio zou nu verbonden moeten zijn met uw router.

#### **PBS WLAN INSTELLEN**

Selecteer PBS Wlan instellen en wanneer het scherm "Druk op de WPS knop aan de andere zijde" weergeeft, druk op de WPS knop op uw router en vervolgens op de OK knop op de internet radio. Wacht tot het scherm "Verbonden" weergeeft. De internet radio zou nu moeten zijn verbonden met uw router.

# **BEKIJK INSTELLINGEN**

Laat de lijst met netwerkinformatie zien.

#### **HANDMATIG INSTELLEN**

DHCP (Dynamic Host Configuration Protocol) in- of uitschakelen. Voer het SSID, WEP / WPA sleutel en/of andere configuraties in.

#### **NETREMOTE PIN INSTELLEN**

Hier kunt u de NetRemote PIN bekijken en aanpassen. De standaard PIN is: 1234. De NetRemote PIN wordt gebruikt wanneer u een smartphone of tablet wilt verbinden met de UNDOK app (zie het onderdeel UNDOK).

#### **NETWERKPROFIEL**

De internet radio onthoudt de laatste vier draadloze netwerken waar hij mee verbonden is geweest en probeert automatisch te verbinden met degene die gevonden kan worden.

U kunt hier de lijst met geregistreerde netwerken zien. U kunt ongewenste netwerken verwijderen.

#### **NETWERKINSTELLINGEN VERWIJDEREN**

Selecteer "JA" om alle huidige netwerkinstellingen te verwijderen. Selecteer "NEE" om te annuleren.

#### **VERBONDEN BLIJVEN MET HET NETWERK**

Indien u er voor kiest om verbonden te blijven met het netwerk zal de Wi-Fi verbinding niet verbroken worden, zelfs wanneer de internet radio in standby modus of non-netwerk modus is. Deze optie zorgt ervoor dat het apparaat in elke modus klaar is voor de UNDOK app en Spotify Connect.

# **TIJD/DATUM**

# **TIJD/DATUM INSTELLEN**

Stel handmatig de datum en tijd in. Gebruik de **OK/SCAN** knop op de internet radio en de ▲ / ▼ en **OK** knoppen op de afstandsbediening om de selectie aan te passen en te bevestigen.

#### **AUTOMATISCH UPDATEN**

Stel de bron om automatisch de tijd/datum van in te stellen. Kies uit updaten via DAB, FM, Netwerk of niet updaten (handmatig de tijd en datum instellen).

# **FORMAAT INSTELLEN**

Selecteer of u de klok in 24-uurs of 12-uurs formaat wilt weergeven.

# **TIJDZONE INSTELLEN**

Stel de huidige tijdzone in.

#### **ZOMERTIJD**

Stel in of op uw locatie gebruik wordt gemaakt van zomertijd.

# **TEKNIHALL SUPPORT**

**15** 03/485.63.51 envivo@teknihall.be www.teknihall.be

# **STAND-BY FORMAAT**

Stel in hoe de tijd wordt weergegeven wanneer de internet radio in stand-by modus is.

**Analoog:** laat een analoge klok zien. Zal de huidige datum niet weergeven. **Digitaal:** laat een digitale klok met de huidige datum zien.

# **TAAL**

Selecteer de gewenste taal.

# **FABRIEKSINSTELLINGEN HERSTELLEN**

Hier kunt u alle instellingen van de internet radio herstellen. Indien u problemen heeft met de internet radio of uw instellingen wenst te verwijderen kunt u de fabrieksinstellingen herstellen.

**Opmerking:** Zal alle instellingen op de internet radio verwijderen.

# **SOFTWARE UPDATE**

Vereist een Wi-Fi verbinding.

**Waarschuwing:** Schakel de internet radio niet uit terwijl een software update wordt geïnstalleerd.

# **AUTOMATISCH CONTROLEREN**

Kies JA om automatisch periodiek te controleren op software updates voor uw internet radio.

# **NU CONTROLEREN**

Controleer nu of een software update beschikbaar is en installeer deze.

# **INSTELWIZARD**

Start de instelwizard. Zie het onderdeel Eerste keer gebruiken.

# **INFO**

Laat informatie zien over software versies en andere informatie.

# **PRIVACY BELEID**

Informatie over het privacy beleid.

#### **ACHTERGRONDVERLICHTING UITSCHAKELEN**

# Stel in na hoeveel tijd de achtergrondverlichting uitschakelt in stand-by modus. U kunt de time-out instellen tussen 10 – 180 seconden. Kies AAN om de achtergrondverlichting aan te houden.

# **INSCHAKELNIVEAU**

Stel het niveau van de achtergrondverlichting in. Kies uit hoog, medium en laag.

# **STAND-BY NIVEAU**

Stel het niveau van de achtergrondverlichting in stand-by modus in. Kies ui medium en laag.

# **HOOFDMENU**

Om naar het hoofdmenu te gaan, druk op de **MENU** knop en blader omlaag om Hoofdmenu te selecteren. Druk op **OK** om te bevestigen.

Internet radio: druk op de ▲ / ▼, knoppen om door het menu te bladeren. Druk op de **BACK** knop om terug te gaan. Druk op de **OK/SCAN** knop om te bevestigen.

Afstandsbediening: draai aan de **OK/SCAN** knop om door het menu te bladeren. Druk op de  $\triangle$ knop om terug te gaan. Druk op de OK of  $\blacktriangleright$  knop om te bevestigen.

# **INTERNET RADIO**

Ga naar internet radio modus. Zie het onderdeel Internet radio.

# **PODCAST**

Ga naar podcast modus. Zie het onderdeel Podcast.

#### **SPOTIFY**

Ga naar Spotify modus. Zie het onderdeel Spotify.

#### **DAB**

Ga naar DAB modus. Zie het onderdeel DAB.

#### **FM**

Ga naar FM modus. Zie het onderdeel FM.

#### **BLUETOOTH**

Ga naar Bluetooth modus. Zie het onderdeel Bluetooth.

# **AUX IN**

Ga naar AUX in modus. Zie het onderdeel AUX in.

#### **SLAPEN**

Stel de internet radio in om in stand-by modus te gaan na 15, 30, 45 of 60 minuten. Na het instellen zal een halvemaan icoon worden weergegeven met de resterende tijd totdat de radio in stand-by modus gaat.

Om de slaapfunctie uit te schakelen, zet Slapen op UIT.

U kunt ook bij deze instellingen komen door op de Zzz knop op de afstandsbediening te drukken.

#### **ALARMEN**

U kunt tot 2 alarmen instellen. Selecteer Alarm 1 of Alarm 2.

Houdt de knop op de internet radio ingedrukt of druk op de **ALARM** knop op de afstandsbediening om naar de alarminstellen te gaan.

**Druk op de**  $\bigcirc$  **of**  $\circled{0}$  **/ INFO knop op de internet radio of druk op de**  $\circled{0}$  **of <b>ALARM** knop op de afstandsbediening om het alarm uit te schakelen.

Druk op een andere knop om het alarm voor 5 minuten te pauzeren.

#### **INSCHAKELEN**

Kies uit Dagelijks, Eenmalig, Weekends, Werkdagen of UIT om het alarm uit te schakelen.

# **TIJD**

Stel de activatietijd van het alarm in.

# **MODUS**

Selecteer het alarmgeluid: Buzzer, Internet radio, DAB of FM.

# **VOLUME**

Stel het alarm volume in. Bereik 4 tot 20.

# **OPSLAAN**

Sla de alarminstellingen op en activeer het alarm.

# **SYSTEEMINSTELLINGEN**

Ga naar Systeeminstellingen modus. Zie het onderdeel Systeeminstellingen.

# **SPECIFICATIES**

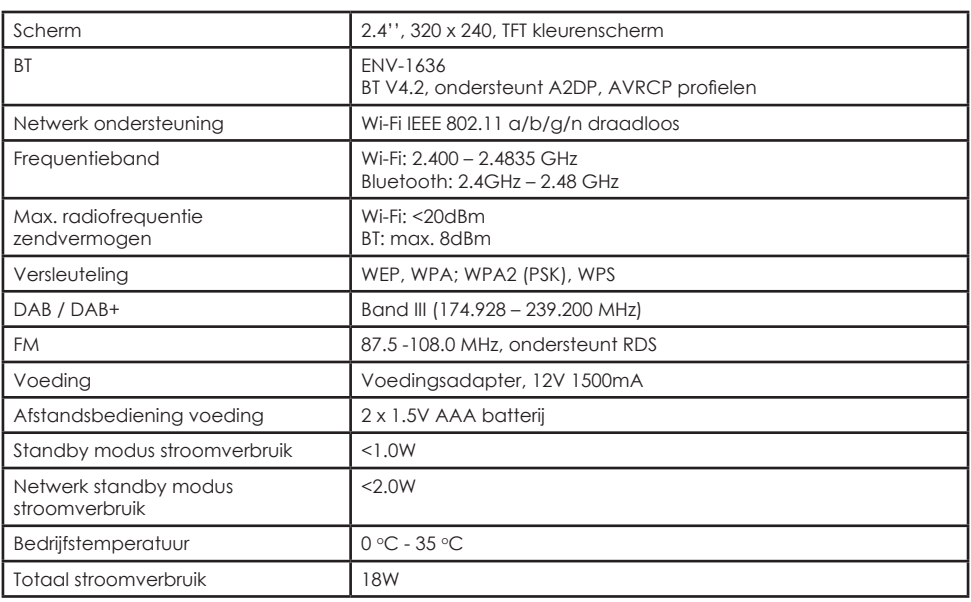

# **VEEL GESTELDE VRAGEN**

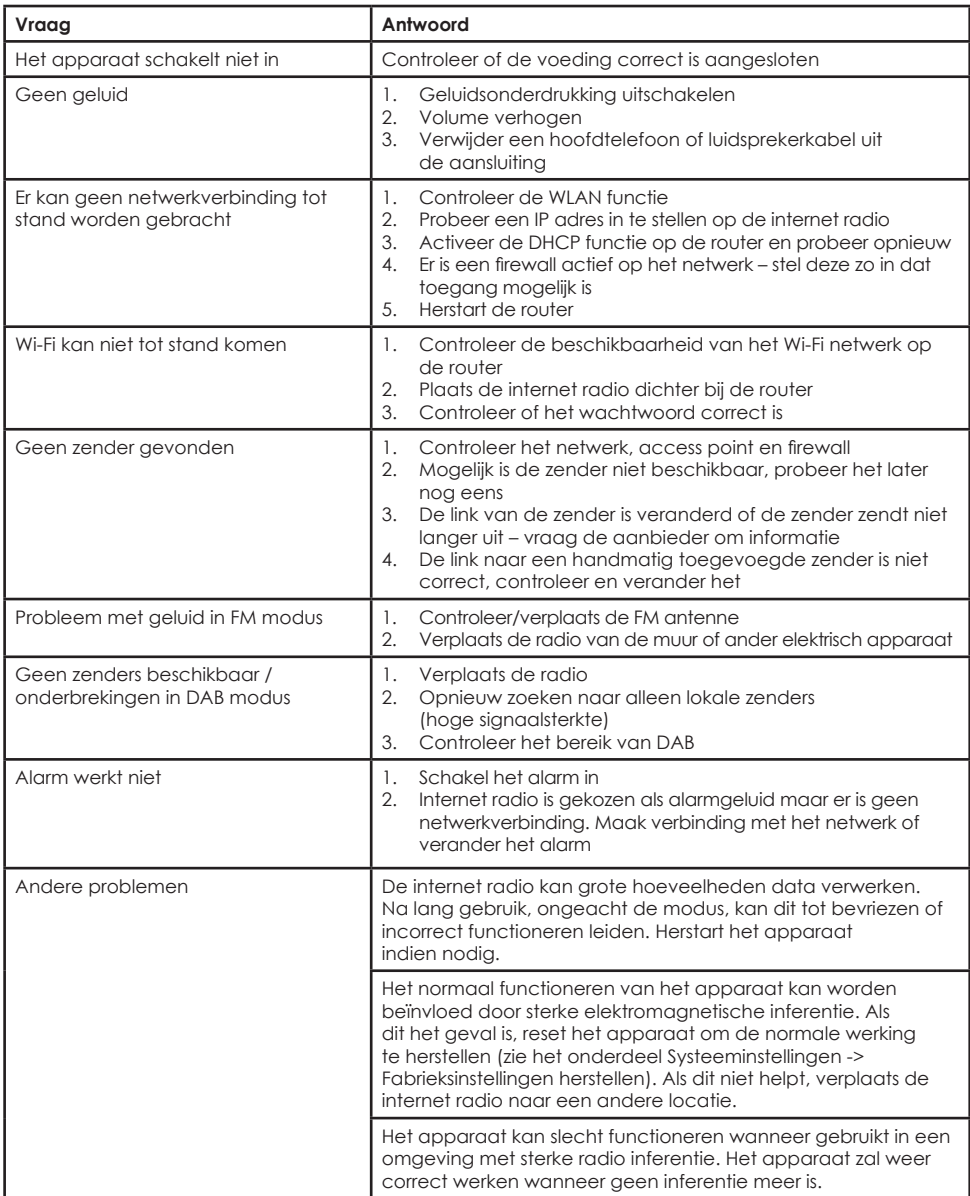

# **HANDELSMERKEN**

Apple®, iPhone® en iPad® zijn handelsmerken van Apple Inc.

Google® en Android® zijn handelsmerken van Google Inc.

Het Spotify® logo, Spotify® en Spotify® Connect zijn geregistreerde handelsmerken van Spotify Ltd.

UNDOK is een handelsmerk van Fronties smart Technologies Ltd.

Andere namen en producten kunnen handelsmerken of geregistreerde handelsmerken van hun respectievelijke eigenaren zijn.

# **VERWIJDERING**

Verklaring van conformiteit: (Zie bijgevoegd document).

Producten met dit symbool voldoen aan alle toepasselijke communautaire regelgeving van de Europese Economische Ruimte.

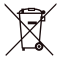

Elektrische en elektronische apparatuur (EEA) bevatten materialen, onderdelen en stoffen die gevaarlijk voor het milieu en schadelijk voor de menselijke gezondheid kunnen zijn als afgedankte elektrische en elektronische apparatuur (AEEA) niet op de juiste manier wordt verwijderd. Elektrische en elektronische apparatuur met het WEEE-logo (zoals links weergegeven), inclusief de oortelefoons (ook als deze niet het WEEE-logo dragen), mogen niet worden verwijderd met het huishoudelijk afval. Neem contact op met de afvalverwerkingsdienst van uw gemeente, die u meer informatie kan geven over de recyclingmogelijkheden in uw regio.

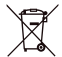

Aangezien de batterij niet uit het apparaat kan worden verwijderd, moet de hele oortelefoon op de correct manier worden verwijderd. Dit symbool op de batterij of op de verpakking geeft aan dat de batterij die bij dit product wordt geleverd, niet als huishoudelijk afval mag worden behandeld. Het recycleren van de materialen zal bijdragen tot het behoud van de natuurlijke hulpbronnen. Neem contact op met de afvalverwerkingsdienst van uw gemeente, die u meer informatie kan geven over de recyclingmogelijkheden in uw regio.

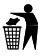

Gooi dit weg op de meest geschikte manier. Veroorzaak geen vervuiling.

> Geïmporteerd door: Accession ApS, Pioner Alle 16D, 9200 Aalborg SV, Denemarken.

> > Uitgiftedatum: 10/2022

Versie: ENV-1636

# **EU Conformiteitsverklaring**

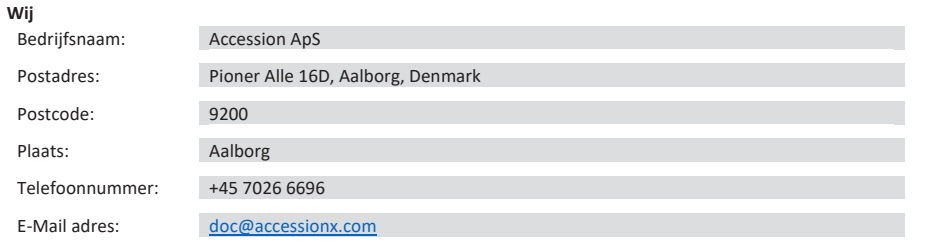

**Verklaren dat deze conformiteitsverklaring is verstrekt onder onze enige verantwoordelijkheid en hoort bij het volgende product:**

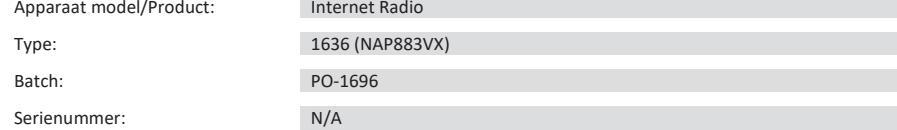

#### **Onderwerp van de verklaring**:

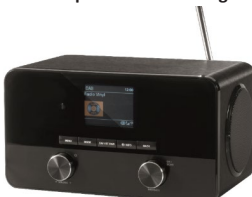

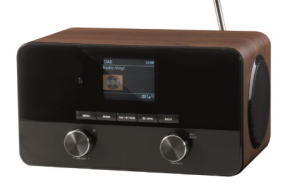

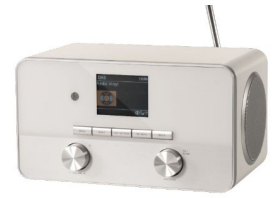

**Het onderwerp van de hierboven beschreven verklaring is in conformiteit met de relevante EU harmonisatierichtlijnen:**

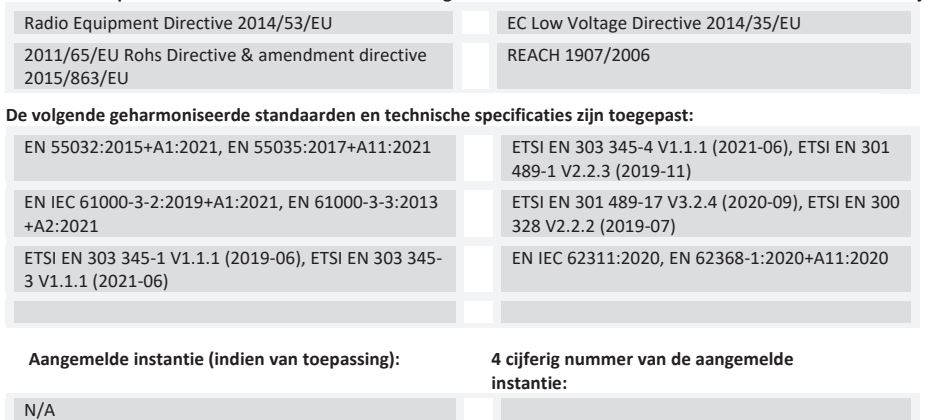

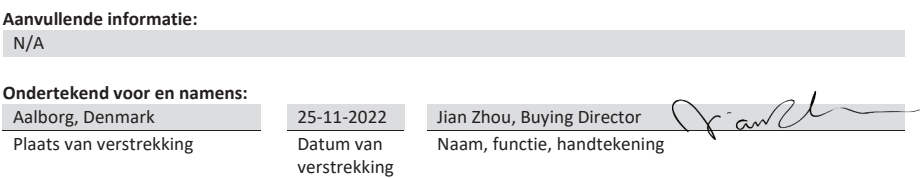

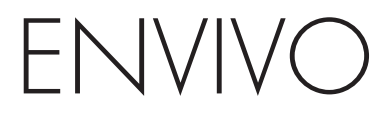

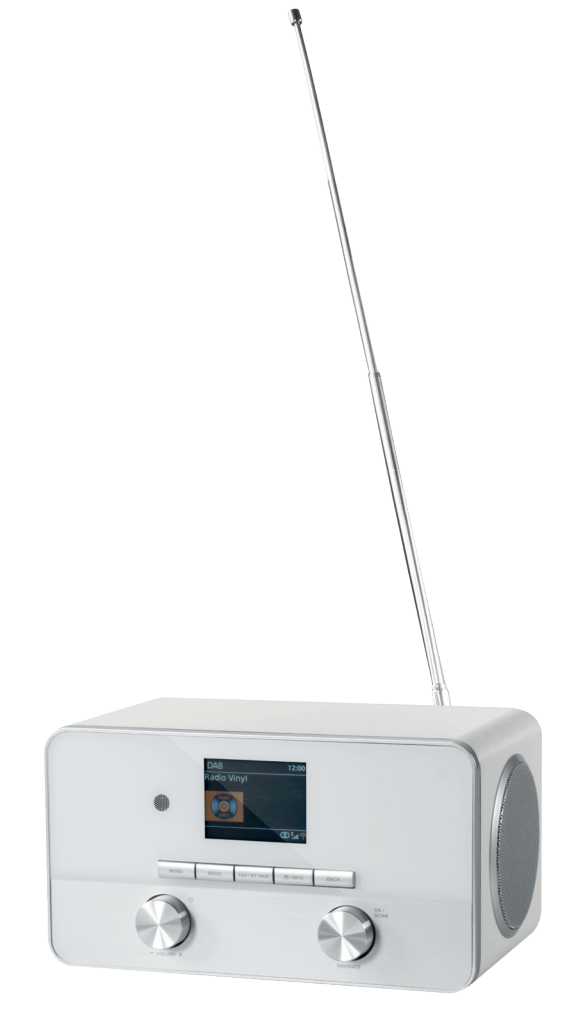

# RADIO STÉRÉO WI-FI TOUT-EN-UN

**MODE D'EMPLOI** ENV-1636

# **SOMMAIRE**

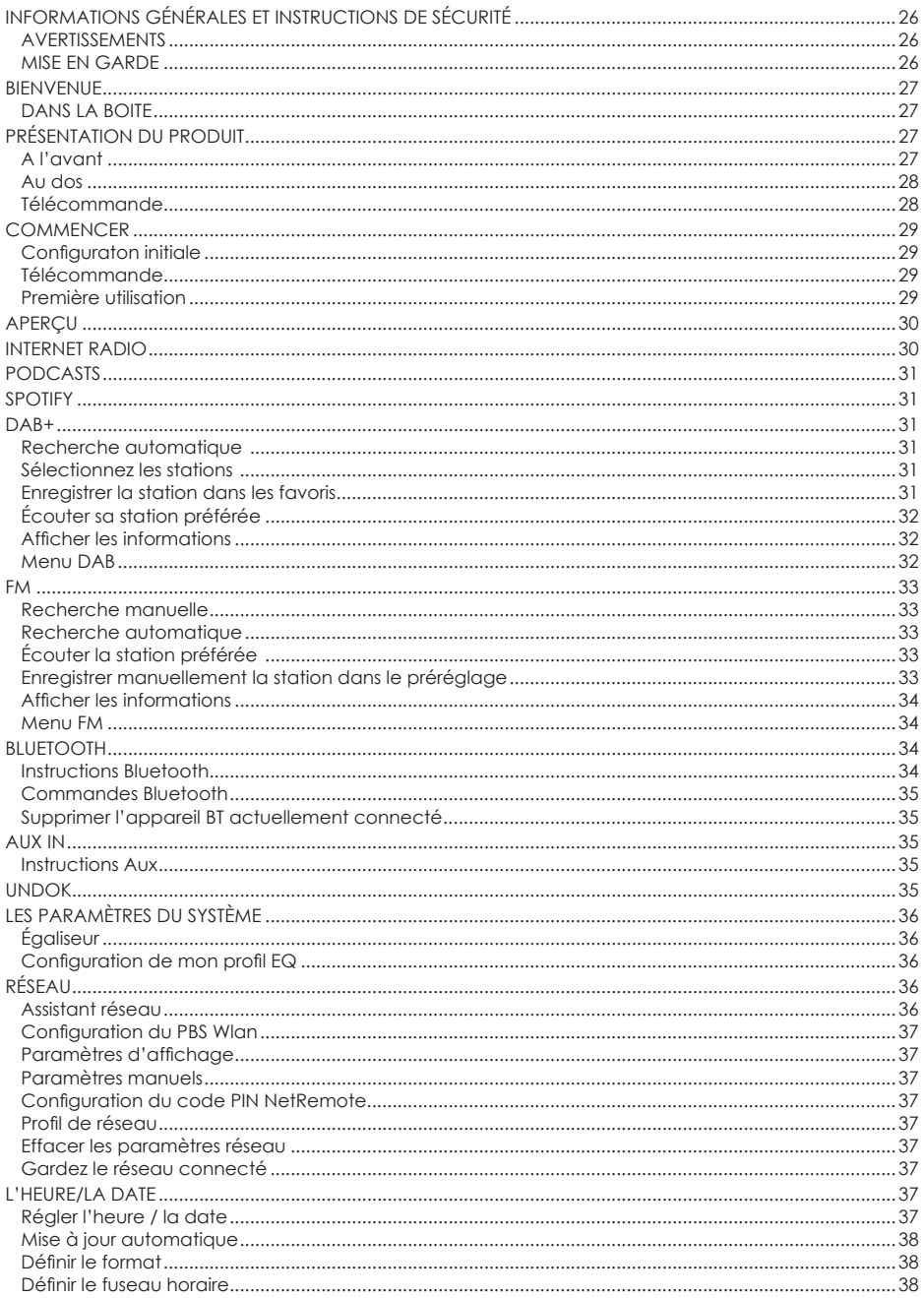

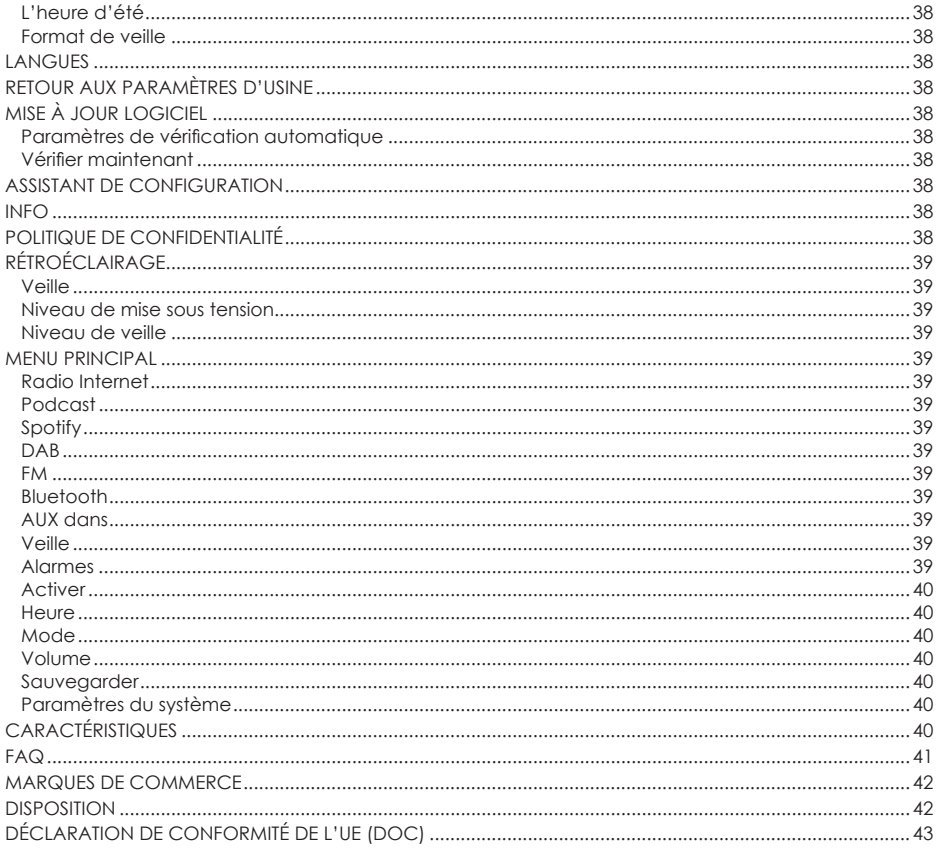

# **INFORMATIONS GÉNÉRALES ET INSTRUCTIONS DE SÉCURITÉ**

Lisez toutes les informations de sécurité ci-dessous et les instructions d'utilisation avant d'utiliser cette radio Internet pour éviter tout dommage à votre appareil.

# **AVERTISSEMENTS**

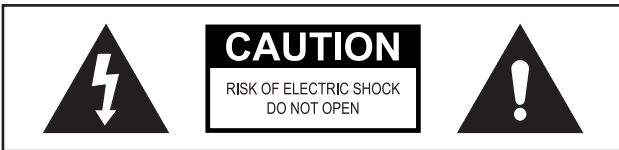

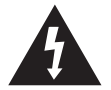

Ce symbole indique une «tension dangereuse» à l'intérieur du produit qui présente un risque de choc électrique ou de blessure corporelle.

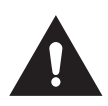

Ce symbole indique des instructions importantes accompagnant le produit.

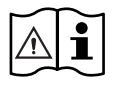

Lisez le manuel avant d'utiliser ce produit

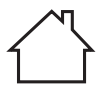

Pour usage intérieur uniquement

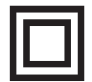

Cet outils est doublement isolé.

**AVERTISSEMENT :** Pour réduire les risques d'incendie ou d'électrocution, n'exposez pas cet appareil à la pluie ou à l'humidité.

# **MISE EN GARDE**

- 1. Ne pas laisser tomber, démonter, ouvrir, écraser, plier, déformer, percer, déchiqueter, passer au micro-ondes, incinérer, peindre ou insérer des objets étrangers dans cet appareil.
- 2. Gardez l'appareil éloigné des sources de chaleur.
- 3. Si l'appareil est déplacé d'un environnement froid à un environnement plus chaud, laissez-le s'adapter à la nouvelle température avant de faire fonctionner l'appareil. Sinon, cela pourrait entraîner de la condensation et des dysfonctionnements de l'appareil.
- 4. N'utilisez pas l'appareil dans un environnement poussiéreux.
- 5. Protégez l'appareil des fortes vibrations et placez-le sur une surface stable.
- 6. Si l'appareil n'est pas utilisé pendant une longue période, débranchez la prise d'alimentation.
- 7. La ventilation ne doit pas être entravée en couvrant les ouvertures de ventilation.

# **BIENVENUE**

# **DANS LA BOITE**

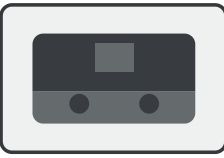

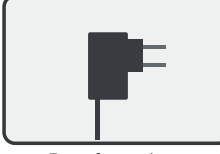

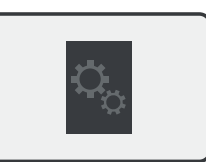

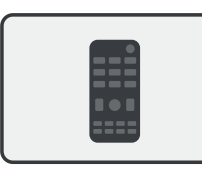

La radio internet Cable audio 3.5mm Télécommande 2 piles x AAA

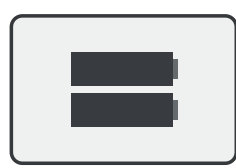

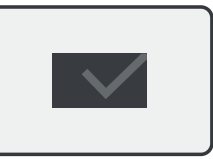

Transformateur Manuel Carte de garantie

# **PRÉSENTATION DU PRODUIT**

**A L'AVANT**

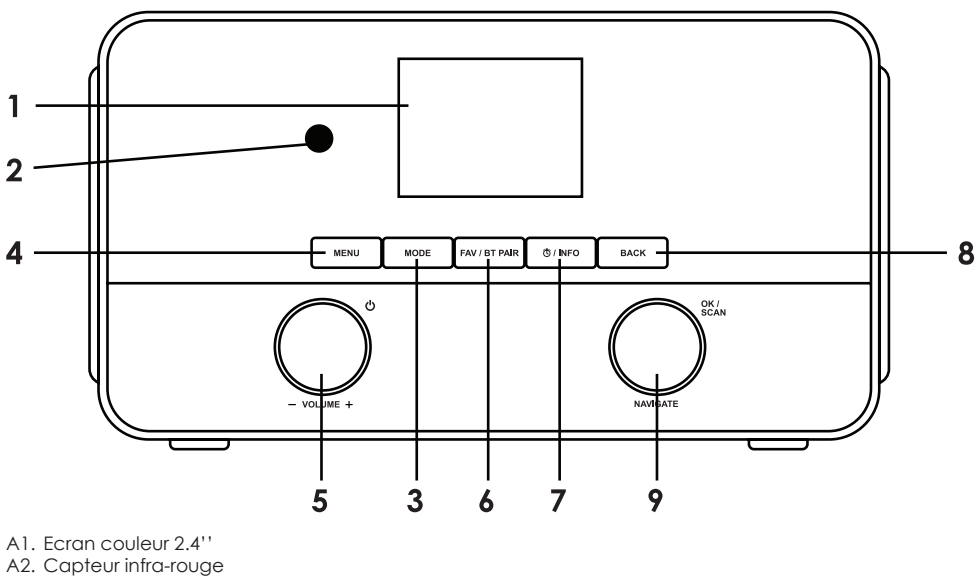

- A3. Bouton mode
- A4. Bouton menu
- A5. Bouton Volume / Bouton de démarrage
- A6. Favoris / Bouton Bluetooth
- A7. Alarme / Bouton information
- A8. Bouton retour
- A9. Bouton de navigation/ Bouton OK

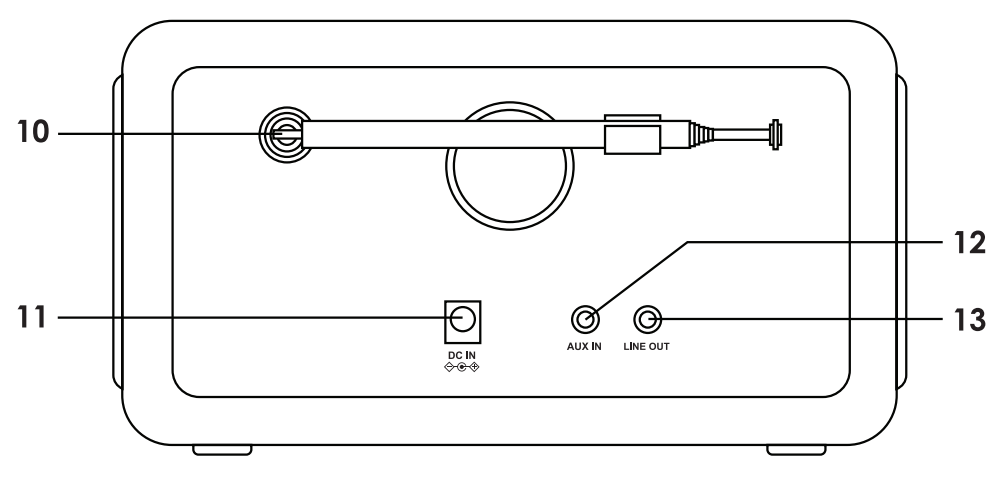

- A10. Antenne FM/DAB+
- A11. Prise DC IN
- A12. Prise AUX IN
- A13. Prise Line Out

# **TÉLÉCOMMANDE**

- B1. Démarrage<br>B2 Mode
- B<sub>2</sub>. Mode<br>B<sub>3</sub>. Menu
- B3. Menu<br>B4 Piste r
- B4. Piste précédente / recherche<br>B5. Lecture / Pause
- B5. Lecture / Pause<br>B6. Réalage Faalise
- 
- B6. Réglage Egaliseur<br>B7. Naviaation Haut B7. Navigation Haut<br>B8. Navigation Gaue
- B8. Navigation Gauche / Retour Arrière<br>B9. OK / bouton de numérisation
- OK / bouton de numérisation
- B10. Navigation Droite / Entrée
- B11. Navigation Bas
- B12. Réglage mode veille
- B13. Mélanger / Répéter
- B<sub>14</sub>. Réveil
- B15. Bluetooth
- B16. Piste suivante
- B17. Volume+
- B18. Volume-
- B19. Muet
- B20. Boutons Numéros
- B21. Info
- B22. Favoris

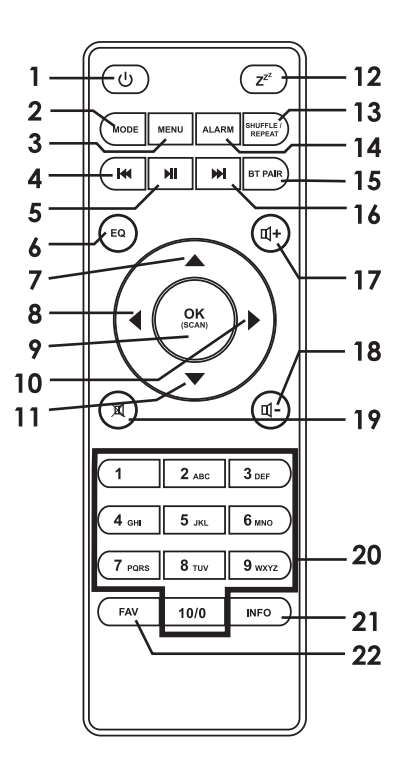

# **COMMENCER**

# **CONFIGURATON INITIALE**

La radio Internet doit être connectée à une connexion Wi-Fi pour que la plupart des fonctions de l'appareil fonctionnent. Placez la radio Internet dans un endroit où elle a une forte puissance de signal vers le réseau Wi-Fi auquel elle sera connectée. Une faible puissance du signal peut affecter le son et le temps de réponse lors de l'utilisation de la radio Internet.

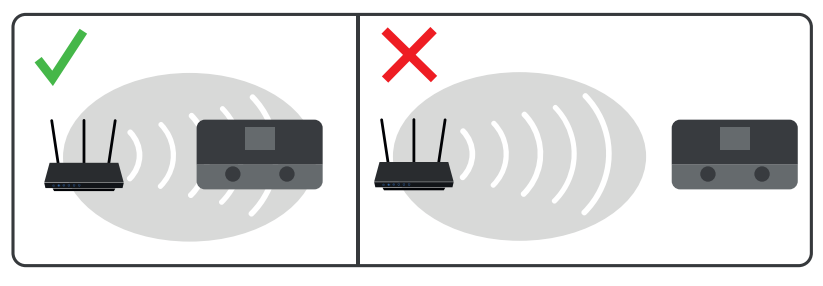

Sortir complétement l'antenne.

Connectez l'adaptateur secteur à l'arrière de l'appareil et branchez-le dans une prise d'alimentation. Appuyez sur le bouton d'alimentation pour allumer l'appareil.

# **TÉLÉCOMMANDE**

Nécessite 2 piles AAA (incluses)

- A) Retirez le dessus du compartiment à piles
- B) Insérez 2 piles AAA selon les marquages à l'intérieur du compartiment.
- C) Fermez le compartiment.

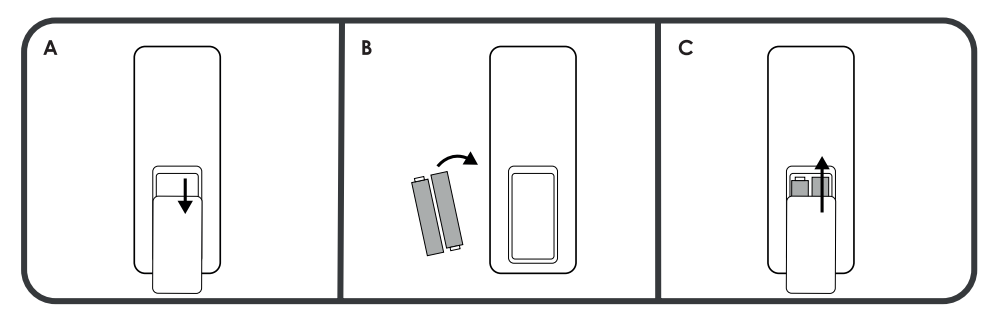

# **PREMIÈRE UTILISATION**

La première fois que vous exécutez l'appareil, le système vous demandera de définir la langue et la configuration du réseau.

**Langue du menu :** Tournez le bouton de navigation (A9) de l'appareil ou utilisez la navigation vers le haut (B7) / la navigation vers le bas (B11) pour sélectionner la langue souhaitée et appuyez sur **OK** pour confirmer (A9 / B9).

**Politique de confidentialité :** Lorsque vous allumez l'appareil pour la première fois, il affiche des informations sur la politique de confidentialité. Appuyez sur le bouton **OK** (A9 / B9) pour continuer.

Vous pouvez configurer le réseau immédiatement ou l'ignorer et le configurer plus tard. Sélectionnez Oui pour démarrer l'assistant de configuration maintenant ou Non pour ignorer.

**Réseau :** Voir Paramètres système -> réseau pour une configuration détaillée.

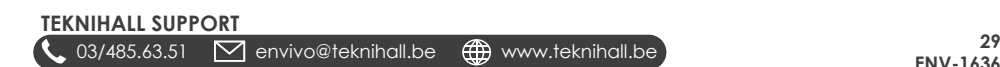

**Exécutez à nouveau l'assistant au prochain démarrage :** Si vous choisissez de ne pas exécuter l'assistant de configuration, la radio Internet fera comme si vous vouliez exécuter l'assistant de configuration la prochaine fois que vous allumerez la radio Internet.

**Date et heure :** Sélectionnez «12» pour le format d'affichage 12 heures ou «24» pour le format d'affichage 24 heures. Si vous sélectionnez le format 12 heures, l'écran affiche «AM» après minuit et «PM» après midi.

**Mise à jour automatique :** Sélectionnez l'élément pour mettre à jour l'heure et la date parmi les options suivantes: Mise à jour depuis DAB, Mise à jour depuis FM, Mise à jour depuis le réseau ou Aucune mise à jour.

Si vous sélectionnez «Mettre à jour à partir du réseau», vous devrez sélectionner votre fuseau horaire dans la fenêtre suivante.

Si vous choisissez «Aucune mise à jour», vous devrez entrer la date et l'heure manuellement.

**Définir le fuseau horaire :** Sélectionnez votre fuseau horaire actuel.

**Heure d'été :** Sélectionnez ensuite «ON» pour l'heure d'été, sinon sélectionnez «OFF».

**Garder le réseau connecté :** Sélectionnez Oui pour rester connecté au réseau sélectionné.

Consultez la section Paramètres système -> Réseau -> Assistant réseau pour obtenir des instructions sur la connexion à votre routeur sans fil.

# **APERÇU**

Mise sous / hors tension du système : Appuyez sur le bouton (A5 / B1)  $\bigcirc$ 

Sélectionner le mode : Appuyez sur le bouton **MODE** (A3 / B2) et le mode sélectionné s'affiche à l'écran. Le système passera automatiquement en mode sélectionné après environ 3 secondes.

Modes disponibles au choix: DAB + / FM / Bluetooth / Spotify / Radio Internet / AUX

Régler le volume: Tournez le bouton de volume (A5) sur la radio Internet. Appuyez sur les boutons (B17)  $\mathbf{I}$ + / (B18) de la télécommande pour augmenter / diminuer le volume sonore. La plage de volume est: 0 (min) - 30 (max).

Paramètres de l'égaliseur : Appuyez sur le bouton **EQ** (B6) de la télécommande pour basculer entre les différents paramètres de l'égaliseur.

Choisissez entre : Rock, pop, jazz, classique et mono (pour talk radio).

# **INTERNET RADIO**

Nécessite une connexion Wi-Fi

Appuyez sur le bouton **MODE** et sélectionnez l'icône de radio Internet et appuyez sur le bouton **OK** pour passer en mode radio Internet.

Ici, vous pouvez écouter les stations de radio du monde entier.

Utilisez le bouton OK / SCAN de la radio Internet ou les boutons ▲ / ▼ et OK de la télécommande pour parcourir les menus et sélectionner les stations de radio.

Vous pouvez rechercher des stations de radio parmi les catégories suivantes:

**Historique :** Une liste des dernières stations écoutées.

**Recherche :** Recherchez par nom.

**Emplacement :** Recherchez par régions, pays ou États.

**Populaire :** Une sélection des stations de radio les plus populaires.

Découvrir : Sélectionnez l'origine, le genre et la langue pour trouver le type de podcast qui vous intéresse.

**Remarque :** le contenu et les catégories peuvent changer de temps à autre.

# **PODCASTS**

Nécessite une connexion Wi-Fi

Appuyez sur le bouton **MODE** et sélectionnez l'icône Podcast et appuyez sur le bouton **OK** pour accéder au mode Podcast. Ici, vous pouvez écouter des podcasts du monde entier.

Utilisez le bouton **OK / SCAN** de la radio Internet ou les boutons ▲ / ▼ et **OK** de la télécommande pour parcourir les menus et sélectionner les podcasts.

Vous pouvez rechercher des podcasts parmi les catégories suivantes:

**Recherche :** Recherche par nom.

**Emplacement :** Recherchez par régions, pays ou États.

**Découvrir :** Sélectionnez l'origine, le genre et la langue pour trouver le type de podcast qui vous intéresse.

**Remarque :** Le contenu et les catégories peuvent changer de temps à autre.

# **SPOTIFY**

Nécessite une connexion Wi-Fi

Appuyez sur le bouton **MODE** et sélectionnez l'icône Spotify et appuyez sur le bouton **OK** pour accéder au mode Spotify.

Utilisez votre téléphone, tablette ou ordinateur comme télécommande pour Spotify. Accédez à spotify. com/connect pour voir une vidéo expliquant comment se connecter.

Le logiciel Spotify est soumis à des licences tierces trouvées ici :

http://www.spotify.com/connect/third-party-licenses

# **DAB+**

Appuyez sur le bouton **MODE** et sélectionnez l'icône DAB + et appuyez sur le bouton **OK** pour accéder au mode DAB +.

Pour une réception DAB optimale, déployez l'antenne à l'arrière et positionnez-la pour une réception optimale du signal.

# **RECHERCHE AUTOMATIQUE**

La radio Internet commencera automatiquement à rechercher les stations DAB + la première fois que vous entrerez en mode DAB +.

# **SÉLECTIONNEZ LES STATIONS**

Radio Internet : Appuyez sur le bouton **RETOUR** et tournez le bouton **OK / SCAN** pour naviguer et appuyez sur le bouton **OK / SCAN** pour confirmer la sélection.

Télécommande : Appuyez sur les boutons  $\blacktriangle$  /  $\blacktriangleright$  de la télécommande et appuyez sur le bouton **OK** ou à la sélection de confirmation.

# **ENREGISTRER LA STATION DANS LES FAVORIS**

Sélectionnez une station DAB.

Appuyez et maintenez le bouton **FAV**.

# **TEKNIHALL SUPPORT**

**31 13/485.63.51 M** envivo@teknihall.be **comparison in the contract of the contract of the contract of the contract of the contract of the contract of the contract of the contract of the contract of the contract of the** 

Tournez le bouton **OK / SCAN** de la radio Internet ou appuyez sur les boutons ▲ / ▼ de la télécommande pour sélectionner le numéro favori sur lequel enregistrer la station DAB.

Appuyez sur le bouton **OK** pour enregistrer la station DAB comme favori.

**Remarque :** Appuyez une deuxième fois sur le bouton **FAV** pour quitter la sauvegarde des favoris.

# **ÉCOUTER SA STATION PRÉFÉRÉE**

Appuyez sur le bouton **FAV**.

Tournez le bouton **OK / SCAN** de la radio Internet ou appuyez sur les boutons ▲ / ▼ de la télécommande pour sélectionner la station.

Appuyez sur le bouton **OK** pour lire la station sélectionnée.

La station sélectionnée va maintenant pouvoir être écoutée.

**Remarque :** Appuyez une deuxième fois sur le bouton **FAV** pour quitter le préréglage.

# **AFFICHER LES INFORMATIONS**

Appuyez sur le bouton **INFO** pour basculer entre les différentes informations à afficher sur l'écran d'affichage.

Vous pouvez basculer entre les informations suivantes à afficher:

- 1. Dynamic label segment
- 2. Type de programme
- 3. Fréquence et canal
- 4. Erreurs de signal / force du signal.
- 5. Débit binaire et type audio
- 6. Date

# **MENU DAB**

Appuyez sur le bouton **MENU** pour accéder au menu. Tournez le bouton **OK / SCAN** de la radio Internet ou appuyez sur les boutons  $\blacktriangle$  /  $\blacktriangledown$  de la télécommande pour faire défiler les options. Appuyez sur le bouton **OK** pour confirmer l'option sélectionnée.

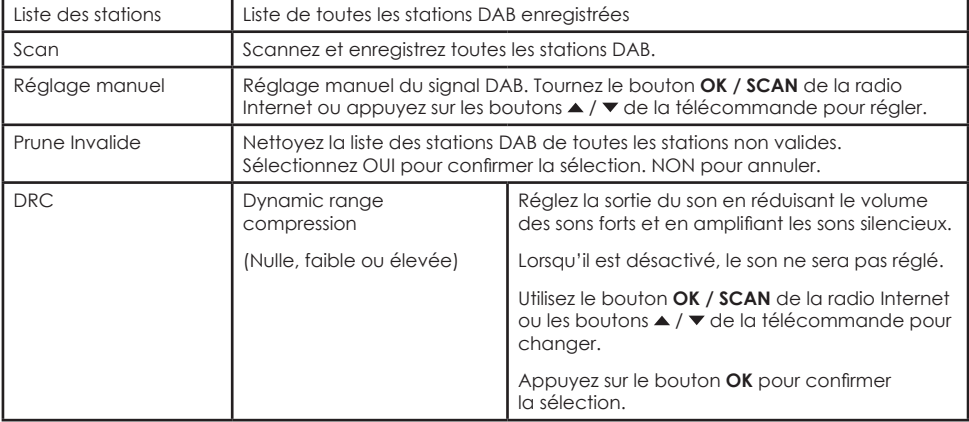

Appuyez à nouveau sur le bouton **MENU** pour quitter le menu DAB.

**32 12 03/485.63.51 1 envivo@teknihall.be 4** www.teknihall.be

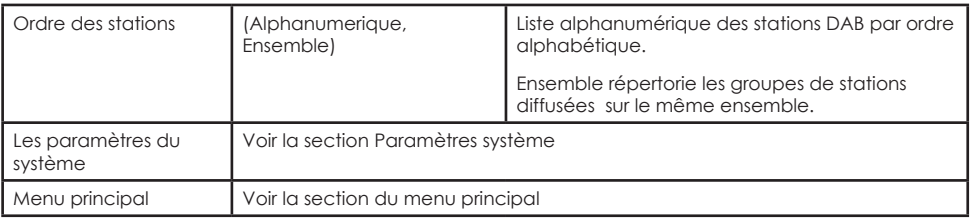

# **FM**

Appuyez sur le bouton **MODE** et sélectionnez l'icône FM et appuyez sur le bouton **OK** pour accéder au mode FM.

Pour une réception FM optimale, déployez l'antenne à l'arrière et positionnez-la pour une réception optimale du signal.

# **RECHERCHE MANUELLE**

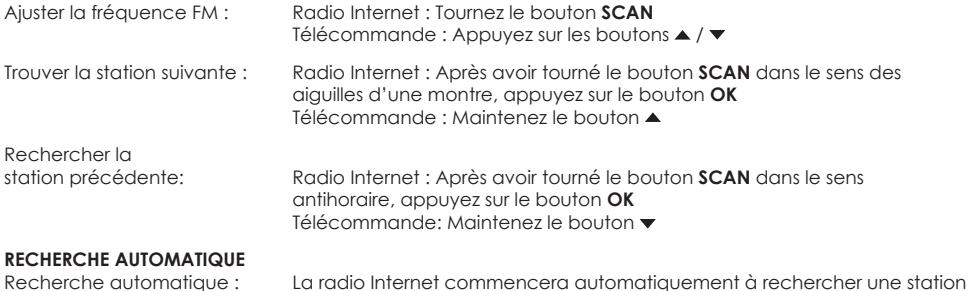

FM la première fois que vous entrerez en mode FM et enregistrera la station

**ÉCOUTER LA STATION PRÉFÉRÉE** 

Appuyez sur le bouton **FAV**.

Tournez le bouton **OK / SCAN** de la radio Internet ou appuyez sur les boutons ▲ / ▼ de la télécommande pour sélectionner la station.

Appuyez sur le bouton **OK** pour écouter la station sélectionnée.

La station sélectionnée va maintenant pouvoir être écoutée.

**Remarque :** Appuyez une deuxième fois sur le bouton **FAV** pour quitter le préréglage.

comme favori.

# **ENREGISTRER MANUELLEMENT LA STATION DANS LE PRÉRÉGLAGE**

La station peut être enregistrée manuellement dans le préréglage.

Appuyez et maintenez le bouton **FAV**.

Tournez le bouton **OK / SCAN** de la radio Internet ou appuyez sur les boutons ▲ / ▼ de la télécommande pour sélectionner le numéro favori sur lequel enregistrer la station FM.

Appuyez sur le bouton **OK** pour enregistrer la station FM comme favori.

**Remarque :** Appuyez une deuxième fois sur le bouton **FAV** pour quitter la sauvegarde des favoris.

# **TEKNIHALL SUPPORT**

**33**<br>03/485.63.51 **M** envivo@teknihall.be **comparison www.teknihall.be** 

# **AFFICHER LES INFORMATIONS**

Appuyez sur le bouton **INFO** pour basculer entre les différentes informations à afficher sur l'écran d'affichage.

Vous pouvez basculer entre les informations suivantes à afficher :

- 1. Texte radio
- 2. Type de programme
- 3. Fréquence
- 4. Date

#### **MENU FM**

Appuyez sur le bouton **MENU** pour accéder au menu. Tournez le bouton **OK / SCAN** de la radio Internet ou appuyez sur les boutons  $\blacktriangle$  /  $\blacktriangledown$  de la télécommande pour faire défiler les options. Appuyez sur le bouton **OK** pour confirmer l'option sélectionnée.

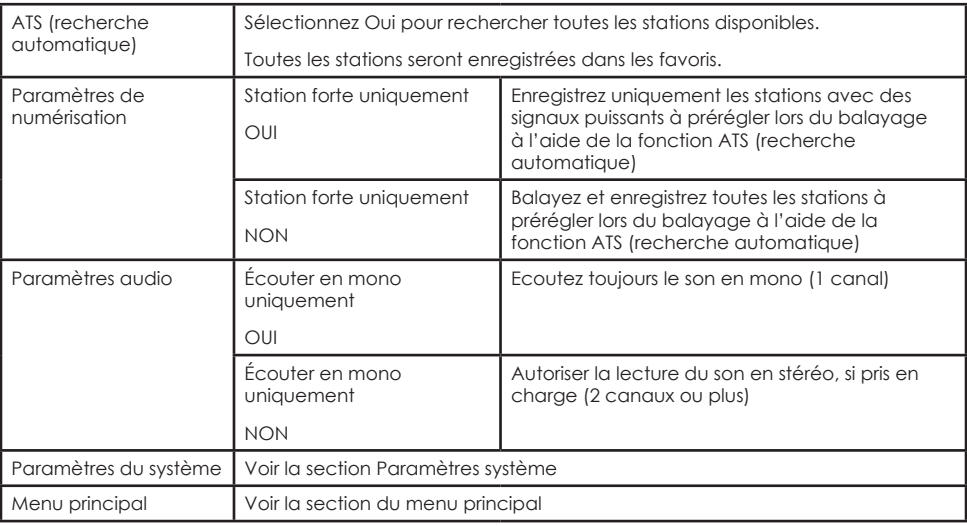

Appuyez à nouveau sur le bouton **MENU** pour quitter le menu FM.

# **BLUETOOTH**

# **INSTRUCTIONS BLUETOOTH**

- 1. Appuyez sur le bouton **MODE** et sélectionnez l'icône BT et appuyez sur le bouton **OK** pour accéder au mode BT.
- 2. Si aucun appareil Bluetooth n'est connecté à la radio Internet, l'écran affichera «Bluetooth Identifiable».
- 3. Activez le Bluetooth sur votre appareil Bluetooth.
- 4. Recherchez «ENV-1636» sous la connexion Bluetooth disponible sur votre périphérique Bluetooth et sélectionnez-le.
- 5. Votre connexion Bluetooth devrait maintenant indiquer «Connecté» sur votre appareil Bluetooth et le texte «Bluetooth Identifiable» à l'écran disparaîtra.
- 6. Le son de votre appareil Bluetooth sera désormais diffusé sur la radio Internet.

**Remarque :** N'oubliez pas d'augmenter le volume sur l'appareil Bluetooth lorsque vous écouter via Bluetooth.

**Remarque :** N'oubliez pas de désactiver la connexion Bluetooth à l'appareil Bluetooth actuellement connecté avant de pouvoir connecter un nouvel appareil Bluetooth à la radio Internet. Ne peut se connecter qu'à un seul appareil Bluetooth à la fois.

# **COMMANDES BLUETOOTH**

Bouton II: Appuyez pour mettre en pause ou pour reprendre / lire de la musique Bouton  $\blacksquare$ : Aller à la chanson précédente Bouton M: Aller à la chanson suivante

**Remarque :** Les commandes de bouton ne sont pas prises en charge sur toutes les applications et en mode navigateur.

# **SUPPRIMER L'APPAREIL BT ACTUELLEMENT CONNECTÉ**

Appuyez sur le bouton BT PAIR et maintenez-le enfoncé pendant environ 2 secondes pour déconnecter l'appareil BT actuellement connecté.

# **AUX IN**

# **INSTRUCTIONS AUX**

- 1. Appuyez sur le bouton **MODE** et sélectionnez AUX dans l'icône puis appuyez sur le bouton **OK** pour entrer AUX le mode.
- 2. Connectez un câble audio de 3,5 mm (non inclus) à l'arrière de la radio Internet et à un téléphone / tablette / autre appareil de lecture audio.
- 3. Utilisez les commandes natives de l'appareil connecté Aux pour écouter de la musique.

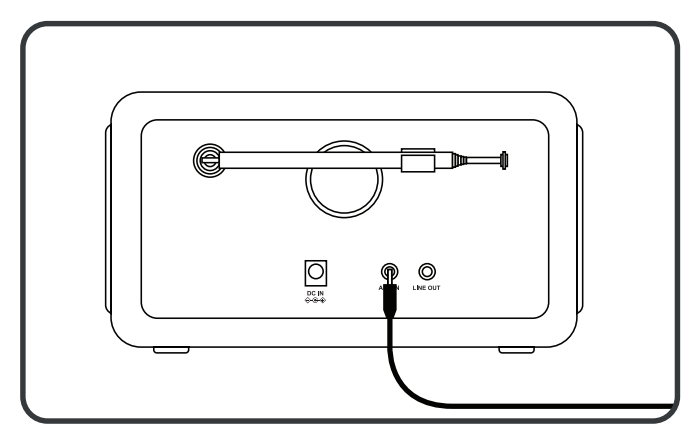

# **UNDOK**

# Nécessite une connexion Wi-Fi

L'appareil offre une fonctionnalité de réseau à distance par smartphone ou tablette pour les systèmes iOS ou Android. En téléchargeant l'application UNDOK, vous pouvez contrôler la radio Internet à l'aide de votre téléphone ou tablette.

Recherchez UNDOK sur Google Play ou Apple Store et installez-le sur votre smartphone ou tablette.

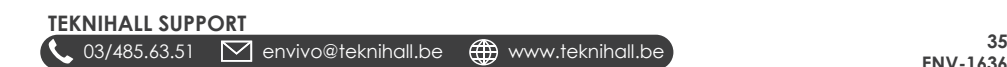

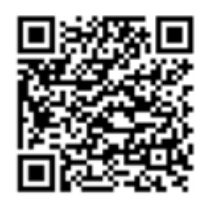

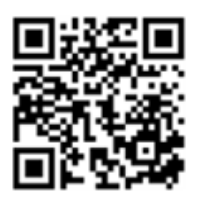

# **Pour le système Android (Google Play) Pour le système iOS (Apple Store)**

Avant d'utiliser l'application UNDOK, assurez-vous que l'appareil et le smartphone / tablette se trouvent sur le même réseau Wi-Fi. Lancez l'appli. L'application s'initialise et recherche la radio Internet sur le réseau. Sélectionnez «ENV-1636» pour connecter l'application à la radio Internet. Lorsque vous y êtes invité, saisissez le code PIN NetRemote actuel. Le code PIN par défaut est «1234». Vous pouvez afficher et modifier le code PIN NetRemote actuel sur la radio Internet. Consultez la section Paramètres système -> Réseau -> Configuration du code PIN NetRemote.

**Remarque :** Un seul smartphone / tablette peut contrôler la radio Internet à la fois.

# **LES PARAMÈTRES DU SYSTÈME**

Pour accéder aux paramètres système, appuyez sur le bouton **MENU** et faites défiler vers le bas pour sélectionner Paramètres système, appuyez sur **OK** pour entrer.

Radio Internet : Appuyez sur les boutons  $\blacktriangle$  /  $\blacktriangledown$ , pour faire défiler le menu. Appuyez sur le bouton **RETOUR** pour revenir en arrière. Appuyez sur le bouton **OK / SCAN** pour entrer.

Télécommande : Tournez le bouton **OK / SCAN** pour faire défiler le menu. Appuyez sur le bouton ◀ pour revenir en arrière. Appuyez sur **OK** ou sur le bouton bour entrer.

# **ÉGALISEUR**

Peut également être entré en appuyant sur le bouton **EQ** de la télécommande.

Vous pouvez régler l'égaliseur sur les modes prédéfinis suivants: Normal, Mono, Jazz, Rock, Film, Classique, Pop, News ou My EQ.

# **CONFIGURATION DE MON PROFIL EQ**

Lorsque vous sélectionnez «MY EQ», vous sélectionnez un mode d'égalisation que vous pouvez configurer vous-même. Pour régler les paramètres «MY EQ», entrez «Configuration du profil MY EQ» sous Égaliseur.

Ici, vous pouvez régler les réglages des graves et des aigus de -10 à 10. Vous pouvez également régler Bruit sur ON ou OFF. Le niveau sonore augmentera le volume des composants haute et basse fréquence à faible volume.

# **RÉSEAU ASSISTANT RÉSEAU**

# **SSID**

Affiche une liste de toutes les connexions Wi-Fi disponibles dans la région. Recherchez le nom de votre réseau (SSID) et sélectionnez-le.

# **MENU WPS**

Choisissez entre les éléments suivants :

**Appuyez sur le bouton :** Sélectionnez Appuyez sur le Bouton et lorsque l'écran affiche «Appuyez sur le bouton WPS à l'autre extrémité». Appuyez sur le bouton WPS de votre routeur, revenez à la radio

**36 103/485.63.51 10** envivo@teknihall.be **the www.teknihall.be** 

Internet et appuyez sur le bouton **OK**. Attendez que l'écran affiche «Connecté». La radio Internet doit maintenant être connectée à votre routeur.

**Remarque :** Pour vérifier si votre routeur prend en charge WPS, vérifiez si [WPS] se trouve à gauche du nom SSID.

**PIN :** Sélectionnez PIN et lorsque l'écran affiche «Entrez le code PIN [code PIN] à l'autre extrémité». Entrez le code PIN sur le routeur, le point d'accès ou un registraire externe et revenez à la radio Internet et appuyez sur le bouton **OK**. Attendez que l'écran affiche «Connecté». La radio Internet doit maintenant être connectée à votre routeur.

Ignorer WPS : Insérez le mot de passe (clé) de votre connexion Wi-Fi à l'aide des commandes natives de la radio Internet ou des boutons de la télécommande. Sélectionnez **OK** sur l'affichage et attendez que l'écran affiche «Connecté». La radio Internet doit maintenant être connectée à votre routeur.

#### **CONFIGURATION DU PBS WLAN**

Sélectionnez la configuration PBS Wlan et lorsque l'écran affiche «Appuyez sur le bouton WPS à l'autre extrémité». Appuyez sur le bouton WPS de votre routeur, revenez à la radio Internet et appuyez sur le bouton **OK**. Attendez que l'écran affiche «Connecté». La radio Internet doit maintenant être connectée à votre routeur

# **PARAMÈTRES D'AFFICHAGE**

Affiche la liste des informations sur le réseau.

#### **PARAMÈTRES MANUELS**

Activez ou désactivez DHCP (Dynamic Host Configuration Protocol). Saisissez le SSID, la clé WEP / WPA et / ou d'autres configurations.

#### **CONFIGURATION DU CODE PIN NETREMOTE**

Ici, vous pouvez afficher et modifier le code PIN NetRemote. Le code PIN par défaut est: 1234. Le code PIN NetRemote est utilisé lorsque vous souhaitez connecter un smartphone ou une tablette à votre radio à l'aide de l'application UNDOK (voir la section UNDOK).

#### **PROFIL DE RÉSEAU**

La radio Internet se souvient des quatre derniers réseaux sans fil auxquels elle s'est connectée et essaie automatiquement de se connecter à celui qu'elle trouve.

De là, vous pouvez voir une liste des réseaux enregistrés. Vous pouvez supprimer les réseaux indésirables.

# **EFFACER LES PARAMÈTRES RÉSEAU**

Sélectionnez «**OUI**» pour effacer tous les paramètres réseau actuels. Sélectionnez «**NON**» pour annuler.

#### **GARDEZ LE RÉSEAU CONNECTÉ**

Si vous choisissez de garder le réseau connecté, le Wi-Fi ne se déconnectera pas même lorsque la radio Internet est en mode veille ou en mode non réseau. Cette option permet à l'appareil d'être prêt pour l'application UNDOK et la connexion Spotify Connect dans n'importe quel mode.

# **L'HEURE/LA DATE**

# **RÉGLER L'HEURE / LA DATE**

Réglez manuellement la date et l'heure. Utilisez le bouton **OK / SCAN** de la radio Internet et  $\blacktriangle$  /  $\blacktriangledown$  et les boutons **OK** de la télécommande pour régler et confirmer la sélection.

# **MISE À JOUR AUTOMATIQUE**

Définissez la source à partir de laquelle mettre à jour l'heure / la date. Choisissez entre la mise à jour à partir de DAB, FM, réseau ou aucune mise à jour (régler manuellement l'heure et la date).

# **DÉFINIR LE FORMAT**

Sélectionnez pour afficher l'horloge au format 24 heures ou 12 heures.

# **DÉFINIR LE FUSEAU HORAIRE**

Définissez votre fuseau horaire actuel.

# **L'HEURE D'ÉTÉ**

Sélectionnez si votre emplacement utilise l'heure d'été.

#### **FORMAT DE VEILLE**

Définissez le mode d'affichage de l'heure lorsque la radio Internet est en mode veille.

**Analogique :** affiche une horloge analogique. N'affichera pas la date actuelle. **Numérique :** affiche l'horloge numérique avec la date actuelle.

# **LANGUES**

Sélectionnez la langue préférée.

# **RETOUR AUX PARAMÈTRES D'USINE**

Ici, vous pouvez tout réinitialiser sur la radio Internet. En cas de problème avec la radio ou si vous souhaitez supprimer tous les paramètres, vous pouvez effectuer une réinitialisation d'usine.

**Remarque :** Effacera tous les paramètres de la radio Internet.

# **MISE À JOUR LOGICIEL**

Nécessite une connexion Wi-Fi.

**Avertissement :** Ne désactivez pas la radio Internet pendant l'installation d'une nouvelle mise à jour logiciel.

# **PARAMÈTRES DE VÉRIFICATION AUTOMATIQUE**

Réglez sur OUI pour que la radio fonctionne périodiquement pour vérifier les mises à jour logiciel de la radio Internet.

# **VÉRIFIER MAINTENANT**

Vérifiez s'il existe une nouvelle mise à jour logiciel et installez-la.

# **ASSISTANT DE CONFIGURATION**

Démarre l'assistant de configuration. Voir la section Première utilisation.

# **INFO**

Affiche des informations sur les versions du logiciel et d'autres informations.

# **POLITIQUE DE CONFIDENTIALITÉ**

Informations sur la politique de confidentialité.

# **RÉTROÉCLAIRAGE VEILLE**

Définissez le délai avant que les lumières d'arrière-plan de l'écran ne s'éteignent en mode veille. Réglez le délai entre 10 et 180 secondes. Activez-le pour que la lumière d'arrière-plan de l'écran reste allumée.

# **NIVEAU DE MISE SOUS TENSION**

Réglez le niveau de lumière d'arrière-plan de l'écran. Choisissez entre haut, moyen et bas.

#### **NIVEAU DE VEILLE**

Réglez le niveau de lumière d'arrière-plan de l'écran en mode veille. Choisissez entre moyen et faible.

# **MENU PRINCIPAL**

Pour accéder au menu principal, appuyez sur le bouton **MENU** et faites défiler vers le bas pour sélectionner le menu principal, appuyez sur **OK** pour entrer.

Radio Internet : Appuyez sur les boutons  $\blacktriangle$  /  $\blacktriangledown$ , pour faire défiler le menu. Appuyez sur le bouton RETOUR pour revenir en arrière. Appuyez sur le bouton **OK / SCAN** pour entrer.

Télécommande: tournez le bouton **OK / SCAN** pour faire défiler le menu. Appuyez sur le bouton  $\blacktriangleleft$  pour revenir en arrière. Appuyez sur OK ou sur le bouton bour entrer.

# **RADIO INTERNET**

Passe en mode radio Internet. Voir la section radio Internet.

#### **PODCAST**

Passe en mode podcast. Voir la section podcast.

#### **SPOTIFY**

Passe en mode Spotify. Voir la section Spotify.

#### **DAB**

Passe en mode DAB. Voir la section DAB.

#### **FM**

Passe en mode FM. Voir la section FM.

# **BLUETOOTH**

Passe en mode Bluetooth. Voir la section Bluetooth.

#### **AUX DANS**

Passe en AUX en mode. Voir la section AUX.

#### **VEILLE**

Réglez la radio Internet pour qu'elle passe en mode veille après 15, 30, 45 ou 60 minutes. Une fois réglé, il y aura une icône demi-lune avec le temps restant jusqu'à ce que la radio passe en mode veille.

Pour désactiver la fonction de veille, réglez le mode veille sur OFF. Vous pouvez également entrer ce paramètre en appuyant sur le bouton **Zzz** de la télécommande.

# **ALARMES**

Vous pouvez configurer jusqu'à 2 alarmes. Sélectionnez Alarme 1 ou Alarme 2.

Maintenez le bouton <sup>®</sup> enfoncé sur la radio Internet ou appuyez sur le bouton **ALARME** de la télécommande pour entrer les alarmes.

Appuyez sur le bouton  $\mathbf{\dot{O}}$  ou le bouton  $\mathbf{\dot{O}}$  / **INFO** de la radio Internet ou appuyez sur le bouton  $\mathbf{\dot{O}}$  ou ALARME de la télécommande pour désactiver l'alarme.

Appuyez sur n'importe quel autre bouton pour répéter l'alarme pendant 5 minutes.

# **ACTIVER**

Choisissez entre une alarme quotidienne, une fois, le week-end, les jours de la semaine ou désactivée. Réglez sur Off pour désactiver l'alarme.

# **HEURE**

Réglez l'heure d'activation de l'alarme.

# **MODE**

Sélectionnez le son de l'alarme entre Buzzer, Radio Internet, DAB ou FM.

# **VOLUME**

Réglez le volume de l'alarme. De 4 à 20.

# **SAUVEGARDER**

Sélectionnez enregistrer le paramètre d'alarme et activer l'alarme.

# **PARAMÈTRES DU SYSTÈME**

Passe en mode Paramètres système. Voir la section Paramètres système.

# **CARACTÉRISTIQUES**

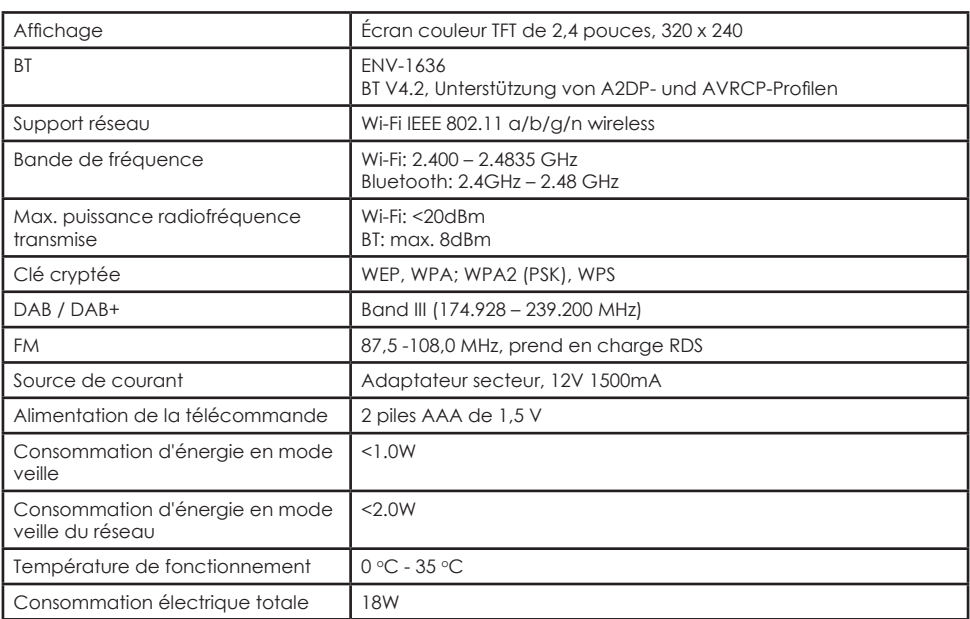

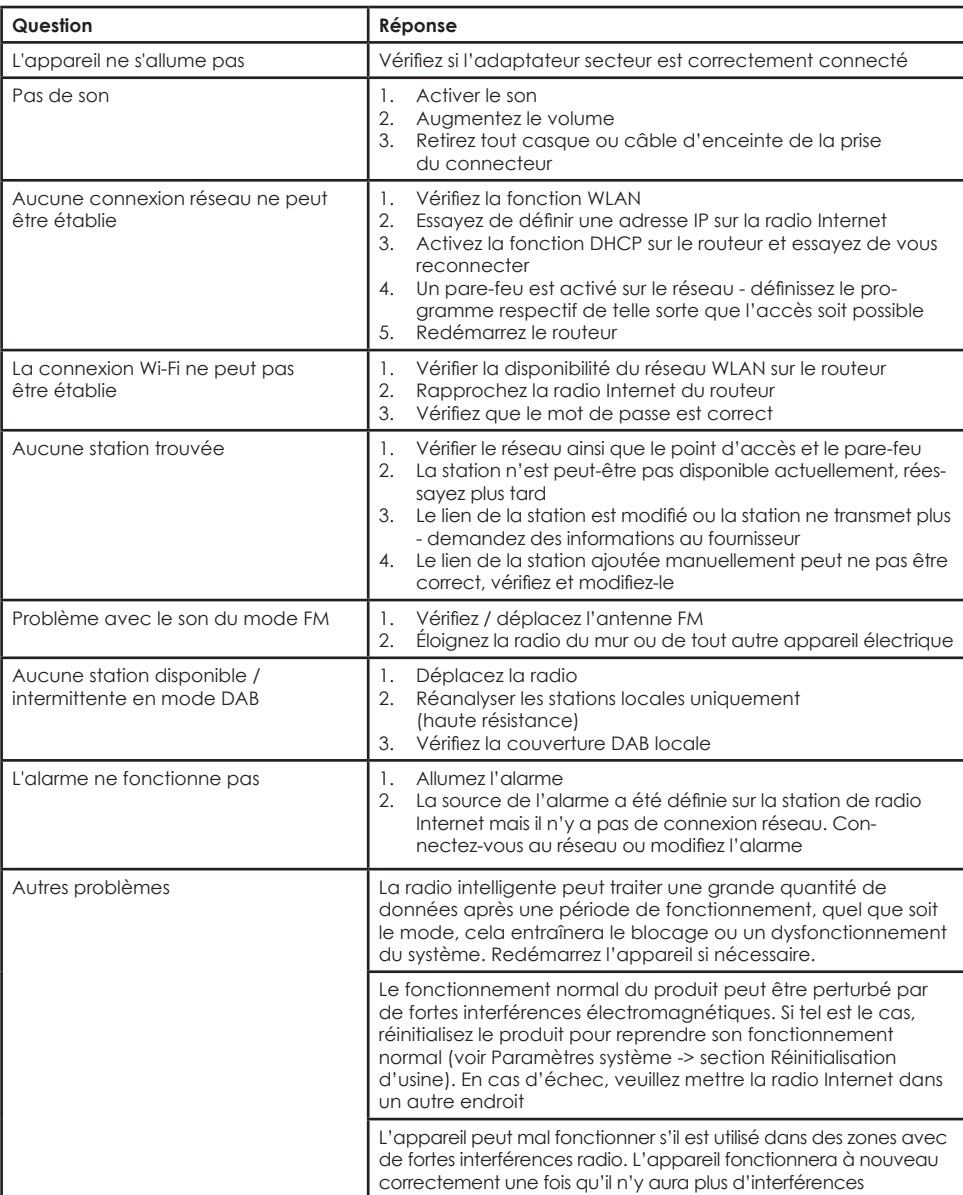

# **MARQUES DE COMMERCE**

Apple®, iPhone® et iPad® sont des marques d'Apple Inc.

Google® et Android® sont des marques commerciales de Google Inc.

Le logo Spotify®, Spotify® et Spotify® Connect sont des marques déposées de Spotify Ltd.

UNDOK est une marque commerciale de Fronties smart Technologies Ltd.

Les autres produits peuvent être des marques commerciales ou des marques déposées de leurs propriétaires respectifs.

# **DISPOSITION**

Déclaration de conformité : (Se reporter au document fourni). Les appareils portant ce symbole sont conformes à l'ensemble de la réglementation communautaire applicable de l'Espace économique européen.

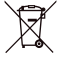

Les équipements électriques et électroniques (EEE) contiennent des matériaux, des pièces et des substances qui peuvent être dangereux pour l'environnement et la santé humaine si les déchets d'équipements électriques et électroniques (DEEE) ne sont pas éliminés correctement. Les équipements électriques et électroniques, qui sont marqués du logo DEEE (comme illustré à gauche), y compris les écouteurs même s'ils ne sont pas marqués du logo DEEE, ne doivent pas être jetés avec vos déchets ménagers. Contactez votre service d'élimination des déchets de l'autorité locale, car ils seront en mesure de fournir des détails sur les options de recyclage disponibles dans votre région.

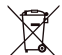

Comme la batterie ne peut pas être retirée de l'appareil, l'ensemble du casque doit être éliminé de manière appropriée. Ce symbole sur la batterie ou sur l'emballage indique que la batterie fournie avec ce produit ne doit pas être traitée comme un déchet ménager. Le recyclage des matériaux contribuera à préserver les ressources naturelles. Contactez votre service d'élimination des déchets de l'autorité locale, car ils seront en mesure de fournir des détails sur les options de recyclage disponibles dans votre région.

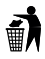

Éliminez-le de la manière la plus appropriée. Ne pas jeter.

Importé par :<br>Accession ApS, Pioner Alle 16D, 9200 Aalborg SV, Danemark.

Date d'émission : 2022/10

Version · FNV-1636

# **Déclaration de conformité de l'UE (DoC)**

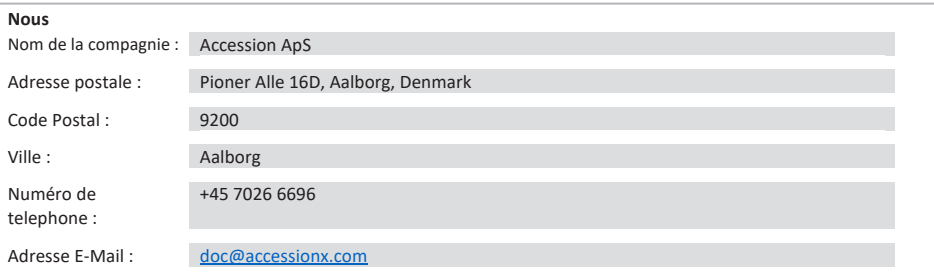

**déclare que la déclaration de conformité est émise sous notre seule responsabilité et appartient au produit suivant :** Modèle d'appareil / Produit : Internet Radio

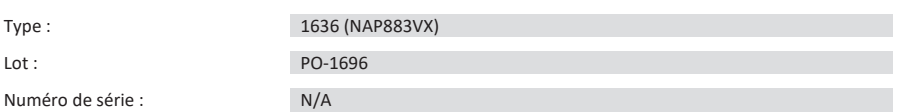

# **Objet de la déclaration :**

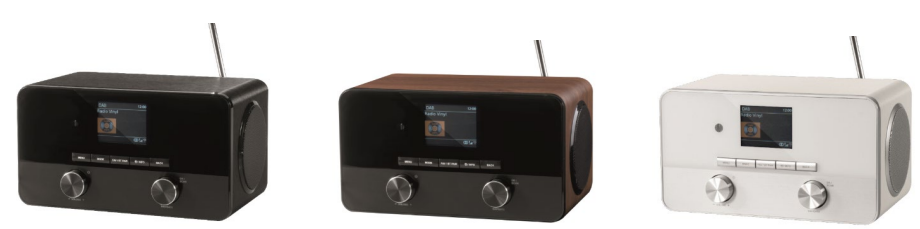

#### **L'objet de la déclaration décrite ci-dessus est conforme à la législation d'harmonisation applicable de l'Union :**

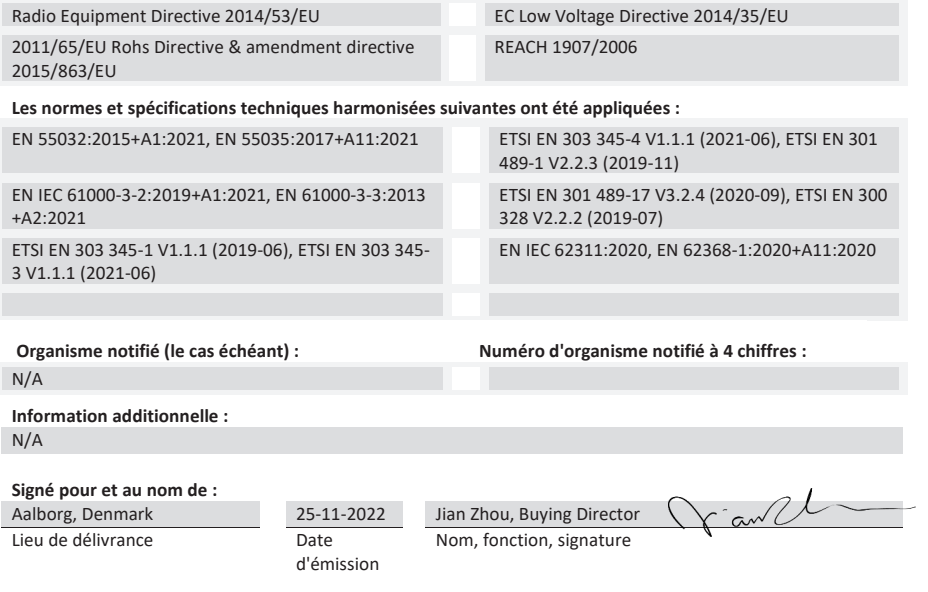

# ENVIVO

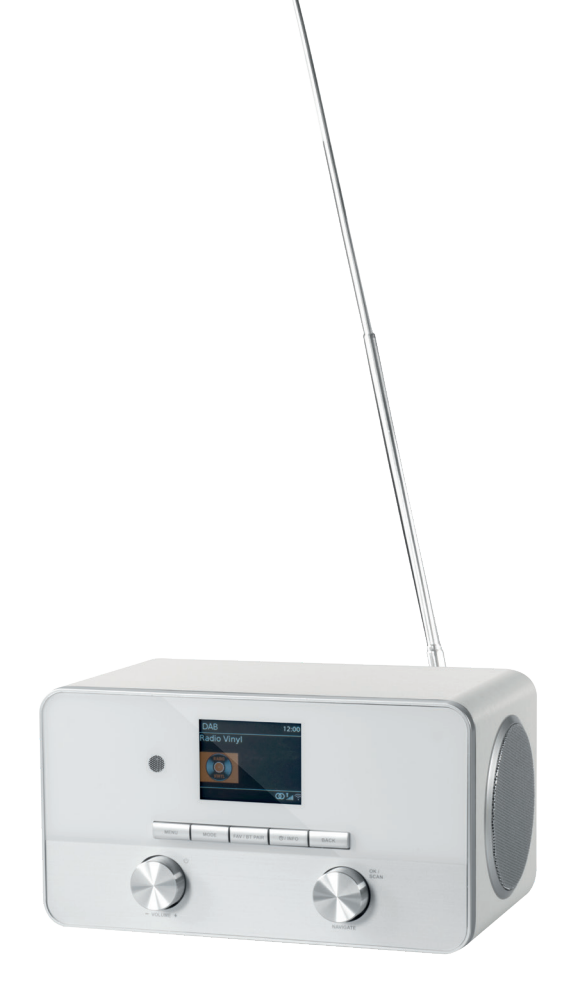

# **ALLES IN EINEM WI-FI-STEREORADIO**

**BEDIENUNGSANLEITUNG** ENV-1636

# **INHALT**

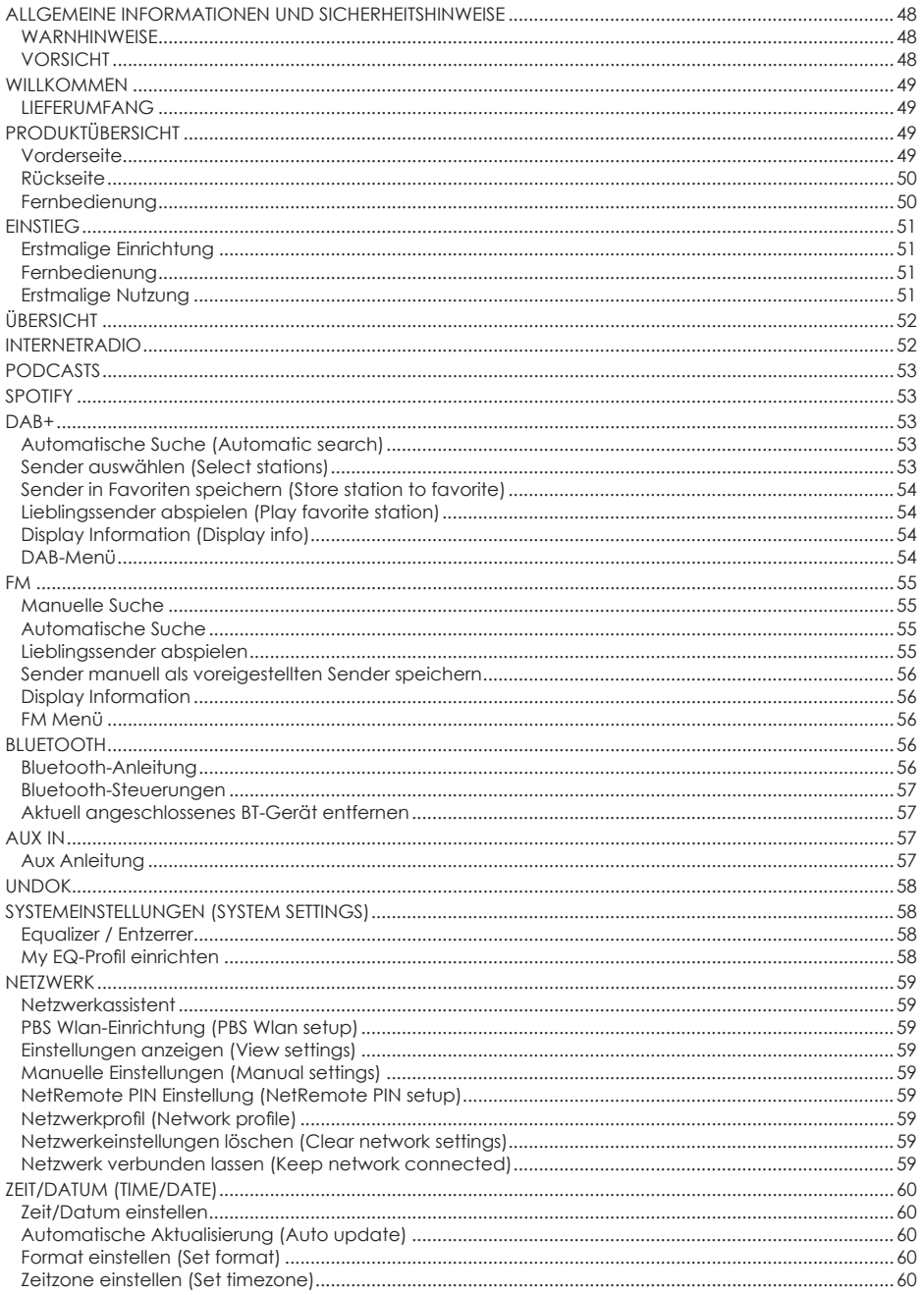

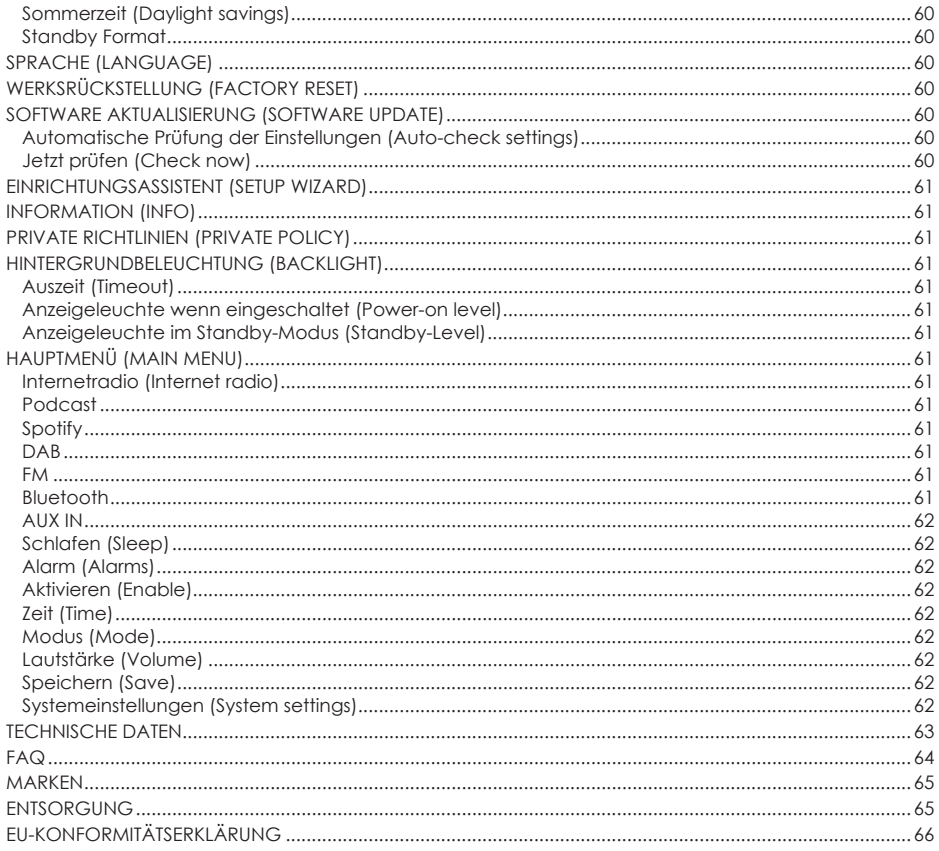

# **ALLGEMEINE INFORMATIONEN UND SICHERHEITSHINWEISE**

Um Schäden an dem Gerät zu vermeiden, lesen Sie alle untenstehenden Sicherheitsinformationen und die Bedienungsanleitung, bevor Sie dieses Internetradio benutzen.

# **WARNHINWEISE**

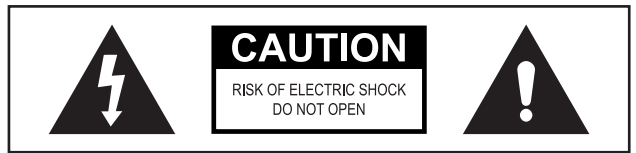

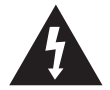

Dieses Symbol weist auf eine "gefährliche Spannung" im Inneren des Geräts hin, bei der die Gefahr eines Stromschlags oder Personenschaden besteht.

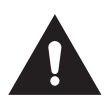

Dieses Symbol weist auf wichtige Anleitungen hin.

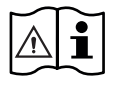

Lesen Sie die Bedienungsanleitung, bevor Sie dieses Gerät in Betrieb nehmen.

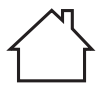

Nur für den Gebrauch im Innenbereich geeignet.

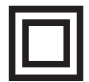

Dieses Gerät ist doppelt isoliert.

**ACHTUNG:** Um das Risiko eines Brandes oder Stromschlags zu verringern, darf dieses Gerät weder Regen noch Feuchtigkeit ausgesetzt werden.

# **VORSICHT**

- 1. Lassen Sie dieses Gerät nicht fallen. Zerlegen, öffnen, zerdrücken, verbiegen, verformen, durchstechen, zerfetzen, zerkleinern, verbrennen oder bemalen Sie es nicht. Stecken Sie es nicht in die Mikrowelle und führen Sie keine Fremdkörper in dieses Gerät ein.
- 2. Halten Sie das Gerät von Wärmequellen fern.
- 3. Wenn das Gerät von einer kalten in eine wärmere Umgebung gebracht wird, lassen Sie das Gerät zuerst an die neue Umgebungstemperatur gewöhnen, bevor Sie das Gerät in Betrieb nehmen. Andernfalls kann es zu Kondensation und Funktionsstörungen im Gerät kommen.

- 4. Verwenden Sie das Gerät nicht in einer staubigen Umgebung.
- 5. Schützen Sie das Gerät vor starken Vibrationen und stellen Sie es auf eine stabile Oberfläche.
- 6. Wenn das Gerät über einen längeren Zeitraum nicht benutzt wird, ziehen Sie den Netzstecker.
- 7. Damit eine ausreichende Belüftung gewährleistet ist, sollten die Lüftungsöffnungen nicht abgedeckt werden.

# **WILLKOMMEN**

# **LIEFERUMFANG**

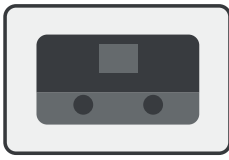

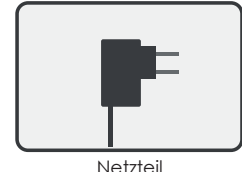

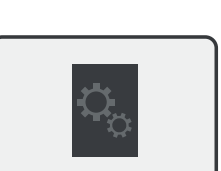

Netzteil Bedienungsanleitung Garantieschein

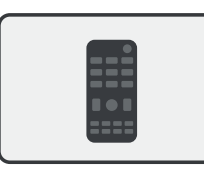

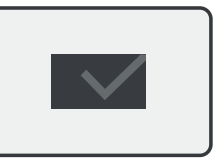

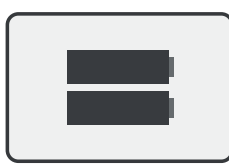

Internetradio 3.5mm Audiokabel Fernbedienung 2 x AAA Batterien

# **PRODUKTÜBERSICHT**

**VORDERSEITE**

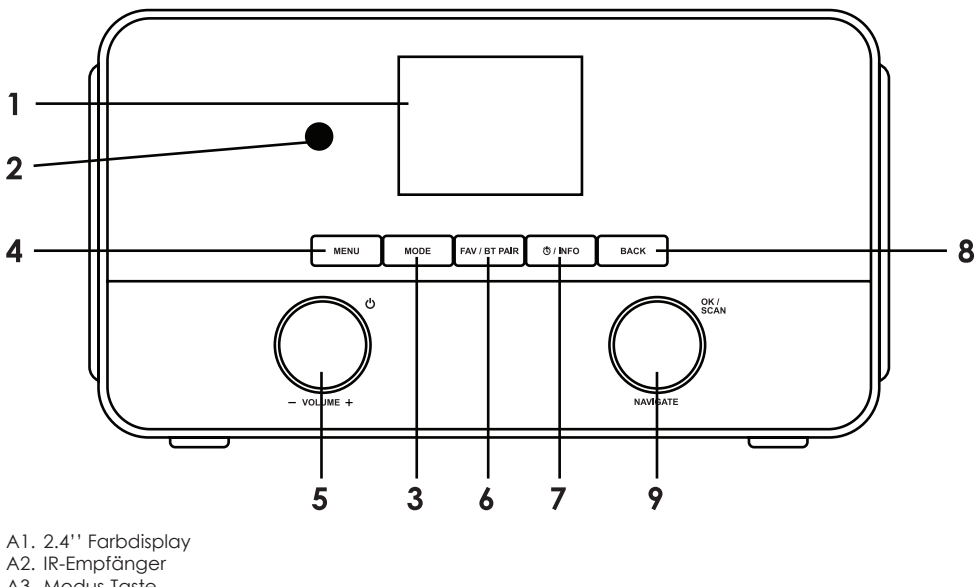

- A3. Modus-Taste
- A4. Menü-Taste
- A5. Lautstärkenregler / Ein/Aus-Taste
- A6. Favorit / BT-Kopplungstaste
- A7. Alarm / Informationstaste
- A8. Zurück-Taste
- A9. Navigationsdrehknopf / OK/SCAN-Taste

# **49** 03/485.63.51 envivo@teknihall.be www.teknihall.be **TEKNIHALL SUPPORT**

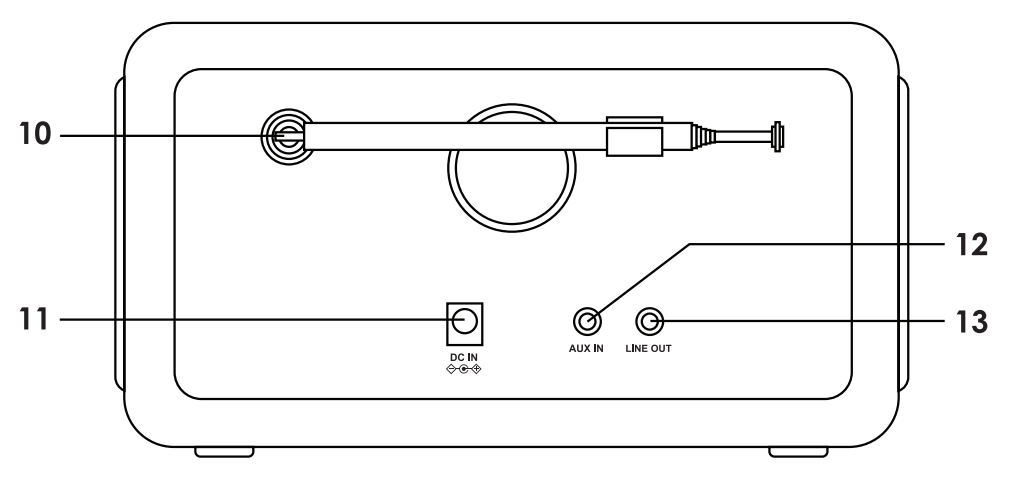

- A10. FM/DAB+ Antenne
- A11. DC IN-Buchse
- A12. AUX IN-Buchse
- A13. LINE OUT-Buchse

# **FERNBEDIENUNG**

- B1. Ein/Aus-Taste
- B2. Modus
- B3. Menü
- B4. Vorheriger Titel / Suche
- B5. Abspielen / Pause
- B6. Equalizer-Einstellungen
- B7. Nach oben navigieren
- B8. Links navigieren / Zurück
- B9. OK / SCAN-Taste
- B10. Rechts navigieren / Öffnen
- B11. Nach unten navigieren
- B12. Schlaf-Einstellungen
- B13. Zufallswiedergabe / Wiederholen
- B14. Alarm
- B15. BT-Kopplung
- B16. Nächster Titel
- B17. Lautstärke+
- B18. Lautstärke-
- B19. Stummschaltung
- B20. Zahlentasten
- B21. Information
- B22. Favorit

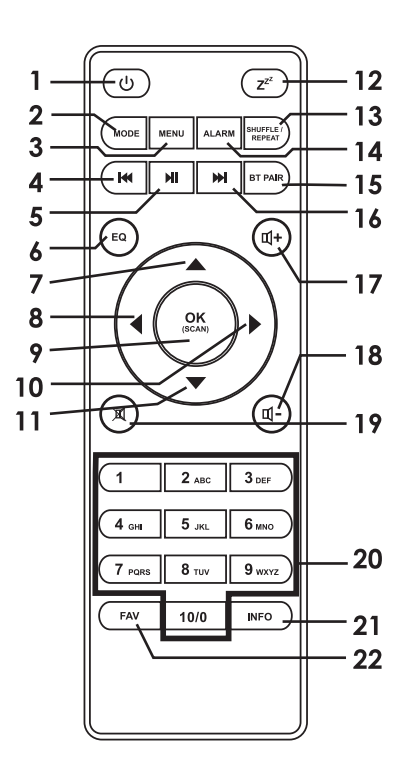

# **EINSTIEG**

# **ERSTMALIGE EINRICHTUNG**

Das Internetradio muss an eine Wi-Fi-Verbindung angeschlossen sein, damit die meisten Funktionen des Geräts funktionieren. Stellen Sie das Internetradio an einem Ort auf, an dem es eine gute Signalstärke zum Wi-Fi-Netzwerk hat. Eine schlechte Signalstärke kann den Ton und die Reaktionszeit bei der Verwendung des Internetradios beeinträchtigen.

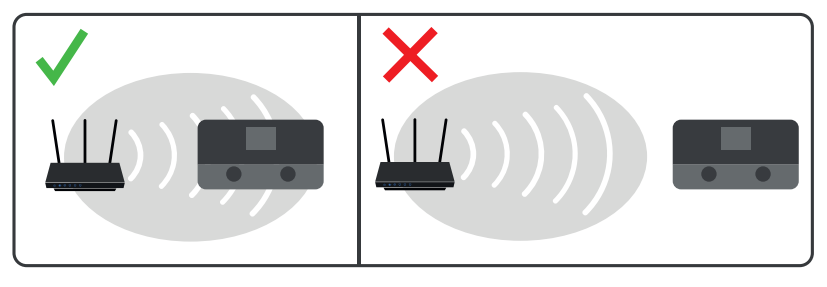

Ziehen Sie die Antenne vollständig heraus.

Schließen Sie das Netzteil an der Rückseite des Geräts an und stecken Sie es in eine Steckdose. Drücken Sie die Ein/Aus-Taste, um das Gerät einzuschalten.

# **FERNBEDIENUNG**

Benötigt 2 AAA-Batterien (im Lieferumfang enthalten)

- A) Entfernen Sie den Batteriefachdeckel.
- B) Legen Sie 2 AAA-Batterien entsprechend den Markierungen ins Innere des Fachs ein.
- C) Schließen Sie den Batteriefachdeckel.

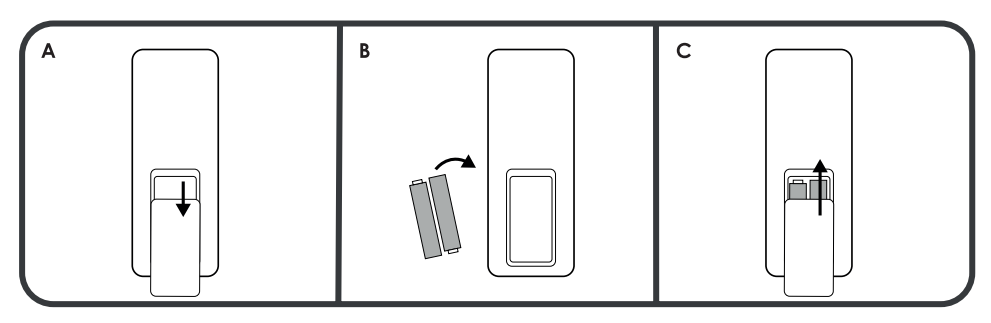

# **ERSTMALIGE NUTZUNG**

Wenn Sie das Gerät zum ersten Mal in Betrieb nehmen, werden Sie vom System aufgefordert, Sprache und Netzwerkkonfiguration einzustellen.

**Menüsprache (Menu language):** Drehen Sie den Navigationsdrehknopf(A9) am Gerät oder verwenden Sie die Navigation nach oben(B7) / Navigation nach unten(B11) Taste, um die gewünschte Sprache auszuwählen und drücken Sie zum bestätigen die **OK**-Taste(A9/B9).

**Private Richtlinien (Private policy):** Wenn Sie das Gerät zum ersten Mal einschalten, zeigt es Informationen zu privaten Richtlinien an. Drücken Sie die **OK-**Taste (A9/B9), um fortzufahren.

Sie können das Netzwerk sofort einrichten oder es überspringen und später einstellen. Wählen Sie YES (Ja), um den Einrichtungsassistenten (setup network) zu starten, oder NO (Nein), um ihn zu überspringen.

**Netzwerk (Network):** Siehe Systemeinstellungen -> Netzwerk für eine detaillierte Konfiguration (System

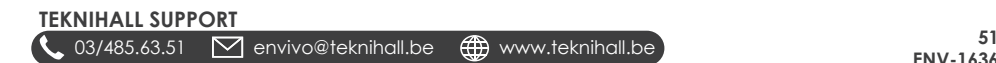

settings -> network for detailed configuration).

**Einrichtungsassistenten beim nächsten Start erneut ausführen (Run wizard again at next start up):** Wenn Sie den Einrichtungsassistenten nicht ausführen, wird das Internetradio beim nächsten Einschalten fragen, ob Sie den Einrichtungsassistenten ausführen möchten.

**Datum und Uhrzeit (Date and time):** Wählen Sie "12" für das 12-Stunden-Anzeigeformat oder "24" für das 24-Stunden-Anzeigeformat. Wenn Sie das 12-Stunden-Format wählen, zeigt das Display "AM" nach Mitternacht und "PM" nach Mittag an.

**Automatisches Update (Auto update):** Aktualisierung von Zeit und Datum aus der folgenden Liste: Aktualisierung von DAB (Update from DAB), Aktualisierung von FM (Update from FM), Aktualisierung vom Netzwerk (Update from Network) oder Keine Aktualisierung (No update).

Wenn Sie "Update from Network " wählen, müssen Sie im nächsten Fenster Ihre Zeitzone auswählen.

Wenn Sie "No Update" wählen, müssen Sie das Datum und die Uhrzeit manuell eingeben.

**Zeitzone einstellen (Set timezone)**: Wählen Sie Ihre aktuelle Zeitzone.

**Sommerzeit (Daylight saving):** Wählen Sie "ON" für die Sommerzeit, andernfalls wählen Sie "OFF".

**Mit Netzwerk verbunden bleiben (Keep network connected):** Wählen Sie YES (Ja), um die Verbindung zum ausgewählten Netzwerk aufrechtzuerhalten.

Unter Systemeinstellungen -> Netzwerk -> Netzwerkassistent finden Sie Anweisungen zum Herstellen einer Verbindung zu Ihrem Router (System settings -> Network -> Network wizard)

# **ÜBERSICHT**

Ein- und Ausschalten des Systems: Drücken Sie die (b) Taste (A5/B1).

Modus auswählen: Drücken Sie die **MODE**-Taste (A3/B2) und der gewählte Modus wird auf dem Display angezeigt. Das System wechselt nach etwa 3 Sekunden automatisch in den gewählten Modus.

Verfügbare Modi zur Auswahl: DAB+/FM/Bluetooth/Spotify/Internetradio/AUX

Lautstärke einstellen: Drehen Sie den **Lautstärkenregler** (A5) am Internetradio. Drücken Sie die Tasten (B17) / (B18) auf der Fernbedienung, um die Lautstärke zu erhöhen/verringern. Der Lautstärkenbereich ist: 0 (Minimum) - 30 (Maximum).

Equalizer-Einstellungen: Drücken Sie die **EQ**-Taste (B6) auf der Fernbedienung, um zwischen den verschiedenen Equalizer-Einstellungen hin- und herzuschalten.

Wählen Sie zwischen: Rock, Pop, Jazz, Classic und Flat (for talk radio).

# **INTERNETRADIO**

# Erfordert Wi-Fi

Drücken Sie die **MODE**-Taste, wählen Sie das Internetradio-Symbol und drücken Sie die **OK**-Taste, um in den Internetradio-Modus zu gelangen.

Hier können Sie Radiosender aus der ganzen Welt hören.

Verwenden Sie den **OK/SCAN-**Knopf am Internetradio oder die ▲ / ▼ und **OK-**Taste auf der Fernbedienung, um das Menü zu steuern und Radiosender auszuwählen.

Sie können nach Radiosendern aus den folgenden Kategorien suchen:

**Zuletzt besucht (History):** Eine Liste der zuletzt gehörten Sender.

**Suche (Search):** Suche nach Namen.

**Standort (Location):** Suche nach Regionen, Ländern oder Staaten.

**Beliebt (Popular):** Eine Auswahl der beliebtesten Radiosender.

**Entdecken (Discover):** Wählen Sie Herkunft, Genre und Sprache aus, um die Art des Senders zu finden, an dem Sie interessiert sind.

**Hinweis:** Inhalt und Kategorien können sich von Zeit zu Zeit ändern.

# **PODCASTS**

Erfordert Wi-Fi

Drücken Sie die **MODUS**-Taste, wählen Sie das Podcast-Symbol und drücken Sie die **OK**-Taste, um den Podcast-Modus aufzurufen.

Hier können Sie sich Podcasts aus der ganzen Welt anhören.

Verwenden Sie den **OK/SCAN**-Knopf am Internetradio oder die ▲ / ▼ und **OK**-Taste auf der Fernbedienung, um das Menü zu steuern und Podcasts auszuwählen.

Sie können in den folgenden Kategorien nach Podcasts suchen:

**Suche (Search):** Suche nach Namen.

**Standort (Location):** Suche nach Regionen, Ländern oder Staaten.

**Entdecken (Discover):** Wählen Sie Herkunft, Genre und Sprache aus, um die Art des Podcasts zu finden, an dem Sie interessiert sind.

**Hinweis:** Inhalt und Kategorien können sich von Zeit zu Zeit ändern.

# **SPOTIFY**

Erfordert Wi-Fi

Drücken Sie die **MODE**-Taste, wählen Sie das Spotify-Symbol und drücken Sie die **OK**-Taste, um den Spotify-Modus aufzurufen.

Verwenden Sie Ihr Smartphone, Tablet oder Ihren Computer als Fernbedienung für Spotify. Gehen Sie zu spotify.com/connect, um ein Video zu sehen, in dem Sie erfahren, wie Sie eine Verbindung herstellen können.

Die Spotify-Software unterliegt den Lizenzen Dritter, die Sie hier finden:

http://www.spotify.com/connect/third-party-licenses

# **DAB+**

Drücken Sie die **MODE**-Taste, wählen Sie das DAB+ Symbol und drücken Sie die **OK**-Taste, um in den DAB+ Modus zu gelangen.

Für einen optimalen DAB-Empfang fahren Sie die Antenne auf der Rückseite aus und positionieren sie die Antenne.

#### **AUTOMATISCHE SUCHE (AUTOMATIC SEARCH)**

Das Internetradio beginnt automatisch mit der Suche nach einem DAB+ Sender, wenn Sie zum ersten Mal in den DAB+ Modus wechseln.

# **SENDER AUSWÄHLEN (SELECT STATIONS)**

Internetradio: Drücken Sie die **BACK**-Taste und drehen Sie den **OK/SCAN**-Knopf, um zu steuern und drücken Sie den **OK/SCAN**-Knopf, um die Auswahl zu bestätigen.

Fehrnbedienung: Drücken Sie die Tasten ♦ / ▲ / ▼ auf der Fernbedienung und drücken Sie die **OK**-Taste oder die Taste , um die Auswahl zu bestätigen.

# **SENDER IN FAVORITEN SPEICHERN (STORE STATION TO FAVORITE)**

Wählen Sie einen DAB-Sender aus.

Drücken Sie die **FAV**-Taste und halten Sie die Taste gedrückt.

Drehen Sie den **OK/SCAN-**Knopf am Internetradio oder drücken Sie die Tasten ▲ / ▼ auf der Fernbedienung, um die Lieblingsnummer auszuwählen, unter der der DAB-Sender gespeichert werden soll.

Drücken Sie die **OK**-Taste, um den DAB-Sender als Favorit zu speichern.

**Hinweis:** Drücken Sie die **FAV**-Taste ein zweites Mal, um den Favoriten-Modus zu verlassen.

# **LIEBLINGSSENDER ABSPIELEN (PLAY FAVORITE STATION)**

Drücken Sie die **FAV**-Taste.

Drehen Sie den **OK/SCAN-**Knopf am Internetradio oder drücken Sie die Tasten ▲ / ▼ auf der Fernbedienung, um den Sender auszuwählen.

Drücken Sie die **OK**-Taste, um den ausgewählten Sender abzuspielen.

Der ausgewählte Sender wird nun abgespielt.

**Hinweis:** Drücken Sie die **FAV**-Taste ein zweites Mal, um den Modus zu verlassen.

#### **DISPLAY INFORMATION (DISPLAY INFO)**

Drücken Sie die **INFO**-Taste, um zwischen verschiedenen Informationen, die auf dem Bildschirm angezeigt werden sollen, umzuschalten.

Sie können zwischen den folgenden anzuzeigenden Informationen hin- und herschalten:

- 1. Dynamisches Etikettensegment (Dynamic label segment)
- 2. Programmtyp (Program type)
- 3. Frequenz und Kanal (Frequency and channel)
- 4. Signalfehler / Signalstärke (Signal errors / Signal strength)
- 5. Bitrate und Tonart (Bitrate and audio type)
- 6. Datum (Date)

# **DAB-MENÜ**

Drücken Sie die **MENU**-Taste, um das Menü aufzurufen. Drehen Sie den **OK/SCAN**-Knopf am Internetradio oder drücken Sie die Tasten  $\blacktriangle$  /  $\blacktriangledown$  auf der Fernbedienung, um zwischen den Optionen zu wählen. Drücken Sie die **OK**-Taste, um die gewählte Option zu bestätigen.

Drücken Sie die **MENU**-Taste erneut, um das DAB-Menü zu verlassen.

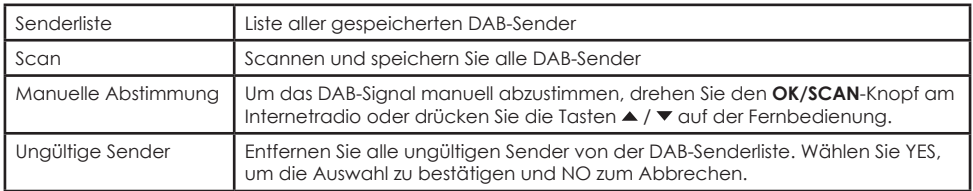

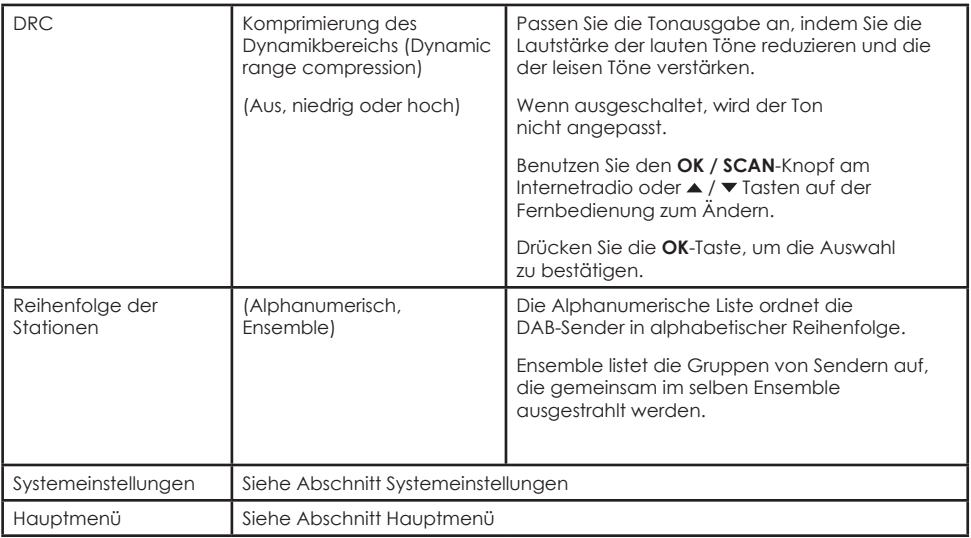

# **FM**

Drücken Sie die **MODE**-Taste, wählen Sie das FM-Symbol und drücken Sie die **OK**-Taste, um den FM-Modus aufzurufen.

Für einen optimalen FM-Empfang fahren Sie die Antenne auf der Rückseite aus und positionieren sie die Antenne.

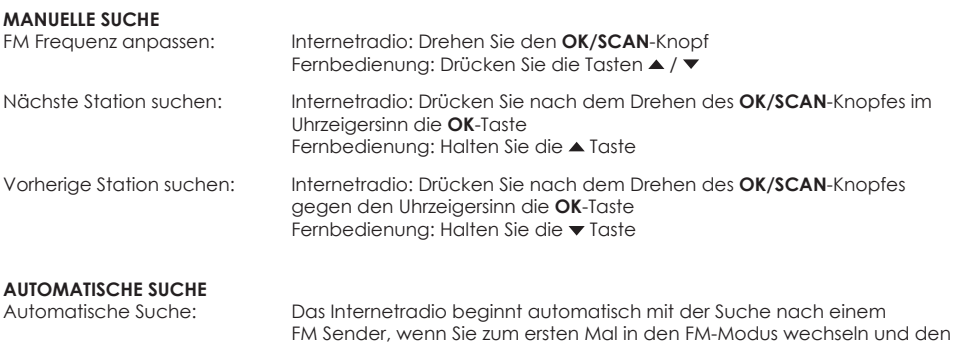

# **LIEBLINGSSENDER ABSPIELEN**

Drücken Sie die **FAV**-Taste.

Drehen Sie den **OK/SCAN-**Knopf am Internetradio oder drücken Sie die Tasten ▲ / ▼ auf der Fernbedienung, um den Sender auszuwählen.

Sender als Favorit speichern.

Drücken Sie die **OK**-Taste, um den ausgewählten Sender abzuspielen.

Der ausgewählte Sender wird nun abgespielt.

# **TEKNIHALL SUPPORT**

**COMPLITE COMPUTER COMPUTER COMPUTER** IN ENTRICT COMPUTER STATE OF THE COMPUTER STATE OF THE COMPUTER STATE OF T<br>COMPUTER STATE OF THE COMPUTER STATE OF THE COMPUTER STATE OF THE COMPUTER STATE OF THE COMPUTER STATE OF THE

**Hinweis:** Drücken Sie die **FAV**-Taste ein zweites Mal, um die Voreinstellung zu verlassen.

# **SENDER MANUELL ALS VOREIGESTELLTEN SENDER SPEICHERN**

Der Sender kann manuell als Voreinstellung Sender gespeichert werden.

Drücken Sie die **FAV**-Taste und halten Sie die Taste gedrückt.

Drehen Sie den **OK/SCAN**-Knopf am Internetradio oder drücken Sie die Tasten ▲ / ▼ auf der Fernbedienung, um die Favoritennummer zu wählen, unter der der FM-Sender gespeichert werden soll.

Drücken Sie die **OK**-Taste, um den FM-Sender als Favorit zu speichern.

**Hinweis:** Drücken Sie die **FAV-**Taste ein zweites Mal, um den Modus zu verlassen.

#### **DISPLAY INFORMATION**

Drücken Sie die **INFO**-Taste, um zwischen verschiedenen Informationen, die auf dem Bildschirm angezeigt werden sollen, umzuschalten.

Sie können zwischen den folgenden anzuzeigenden Informationen hin- und herschalten:

- 1. Radiotext (Radio text)
- 2. Programmtyp (Program type)
- 3. Frequenz (Frequency)
- 4. Datum (Date)

# **FM MENÜ**

Drücken Sie die **MENU**-Taste, um das Menü aufzurufen. Drehen Sie den **OK/SCAN**-Knopf am Internetradio oder drücken Sie die Tasten ▲ / ▼ auf der Fernbedienung, um zwischen den Optionen zu wählen. Drücken Sie die **OK**-Taste, um die gewählte Option zu bestätigen.

Drücken Sie die **MENU**-Taste erneut, um das FM-Menü zu verlassen.

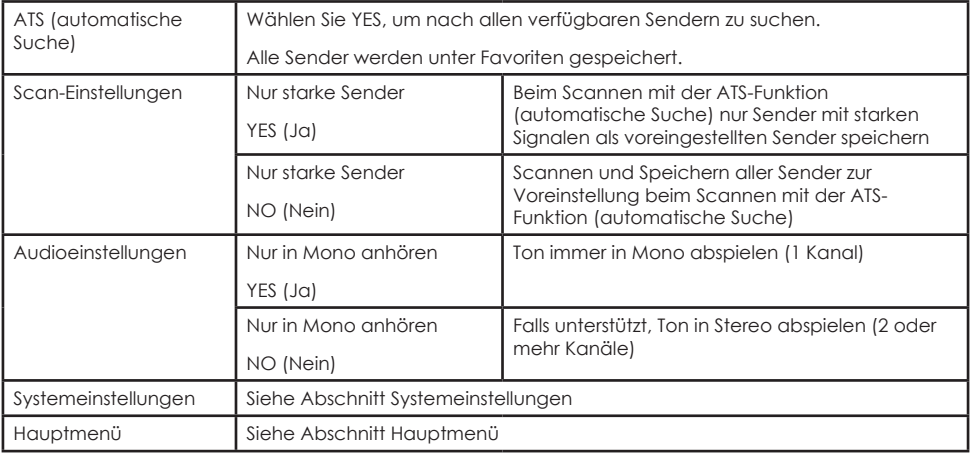

# **BLUETOOTH**

# **BLUETOOTH-ANLEITUNG**

1. Drücken Sie die **MODE**-Taste, wählen Sie das BT-Symbol und drücken Sie die **OK**-Taste, um in den

BT-Modus zu gelangen.

- 2. Wenn kein Bluetooth-Gerät mit dem Internetradio verbunden ist, zeigt der Bildschirm "Bluetooth Discoverable" an.
- 3. Schalten Sie Bluetooth auf Ihrem Bluetooth-Gerät ein.
- 4. Suchen Sie "ENV-1636" in den verfügbaren Bluetooth-Verbindungen auf Ihrem Bluetooth-Gerät und wählen Sie es aus.
- 5. Ihre Bluetooth-Verbindung sollte nun auf Ihrem Bluetooth-Gerät "Connected" anzeigen und "Bluetooth Discoverable" auf dem Display verschwinden.
- 6. Ton wird nun von Ihrem Bluetooth-Gerät auf dem Internetradio abgespielt.

**Hinweis:** Denken Sie daran, die Lautstärke am Bluetooth-Gerät zu erhöhen, wenn Sie über Bluetooth spielen.

**Hinweis:** Denken Sie daran, die Bluetooth-Verbindung zum aktuell verbundenen Bluetooth-Gerät zu deaktivieren, bevor Sie ein neues Bluetooth-Gerät mit dem Internetradio verbinden können. Es kann immer nur mit einem Bluetooth-Gerät gleichzeitig eine Verbindung hergestellt werden.

# **BLUETOOTH-STEUERUNGEN**

 Taste: Drücken Sie diese Taste zum Anhalten oder zum Fortsetzen/Wiedergeben von Musik **K**Taste: Zum vorherigen Titel/Lied gehen Taste: Zum nächsten Titel/Lied gehen

**Hinweis:** Tastensteuerungen werden nicht bei allen Apps und im Browsermodus unterstützt.

# **AKTUELL ANGESCHLOSSENES BT-GERÄT ENTFERNEN**

Halten Sie die BT Kopplungstaste etwa 2 Sekunden lang gedrückt, um das derzeit angeschlossene BT-Gerät zu trennen.

# **AUX IN**

# **AUX ANLEITUNG**

- 1. Drücken Sie die **MODE**-Taste, wählen Sie das Symbol AUX IN und drücken Sie die **OK**-Taste, um den AUX-Modus aufzurufen.
- 2. Schließen Sie das 3.5mm Audiokabel an der Rückseite des Internetradios und an ein Smartphone/Tablet/anderes Tonwiedergabegerät an.
- 3. Verwenden Sie für die Musikwiedergabe die Steuerelemente des angeschlossenen Geräts.

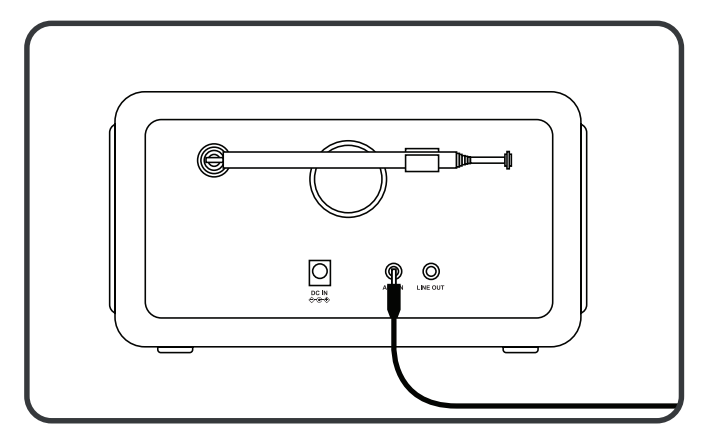

# **UNDOK**

Erfordert Wi-Fi

Das Gerät bietet die Möglichkeit, per Smartphone oder Tablet (iOS- oder Android-Systeme) ferngesteuert zu werden. Wenn Sie die UNDOK-App herunterladen, können Sie das Internetradio mit Ihrem Smartphone oder Tablet steuern.

Suchen Sie UNDOK über Google Play oder Apple Store und installieren Sie es auf Ihrem Smartphone oder Tablet.

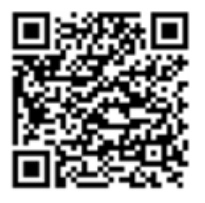

**Für Android-System (Google Play) Für iOS-System (Apple Store)**

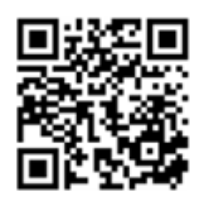

Bevor Sie die UNDOK-App verwenden, stellen Sie sicher, dass sich das Gerät und das Smartphone / Tablet im selben Wi-Fi-Netzwerk befinden.

Starten Sie die App. Die App initialisiert und scannt nach dem Internetradio im Netzwerk. Wählen Sie "ENV-1636", um die App mit dem Internetradio zu verbinden.

Wenn Sie dazu aufgefordert werden, geben Sie den aktuellen NetRemote PIN-Code ein. Der Standard-PIN lautet "1234". Sie können den aktuellen NetRemote-PIN im Internetradio anzeigen und bearbeiten. Siehe Systemeinstellungen -> Netzwerk -> NetRemote PIN einrichten. (System settings -> Network -> NetRemote PIN setup section)

**Hinweis:** Nur ein Smartphone / Tablet kann das Internetradio gleichzeitig steuern.

# **SYSTEMEINSTELLUNGEN (SYSTEM SETTINGS)**

Um die Systemeinstellungen aufzurufen, drücken Sie die **MENU**-Taste und scrollen nach unten. Drücken Sie die **OK**-Taste um die Systemeinstellungen zu öffnen.

Internetradio: Drücken Sie die Tasten ▲ / ▼, um im Menü zu scrollen. Drücken Sie die Taste **BACK**, um zurück zu gehen. Drücken Sie den **OK/SCAN**-Knopf zum öffnen.

Fernbedienung: OK/SCAN-Knopf drehen, um im Menü zu scrollen. **I**Taste drücken, um zurück zu gehen. Drücken Sie **OK** oder die Taste, um das Menü zu öffnen.

# **EQUALIZER / ENTZERRER**

Kann auch durch Drücken der **EQ**-Taste auf der Fernbedienung geöffnent werden.

Sie können den Equalizer auf die folgenden voreingestellten Modi einstellen: Normal, Flat, Jazz, Rock, Movie, Classic, Pop, News oder My EQ.

# **MY EQ-PROFIL EINRICHTEN**

Wenn Sie "MY EQ" wählen, wählen Sie einen Equalizermodus, den Sie selbst einstellen können. Um die "MY EQ" Einstellungen anzupassen, öffnen Sie "MY EQ profile setup" in Equalizer.

Hier können Sie die Bass- und Höheneinstellungen von -10 bis 10 vornehmen. Sie können auch die Lautstärke auf ON oder OFF setzen. Die Tonstärke erhöht die Lautstärke bei Hoch- und Tieffrequenzkomponenten bei geringer Lautstärke.

**58** 03/485.63.51 envivo@teknihall.be www.teknihall.be

# **NETZWERK NETZWERKASSISTENT**

#### **SSID**

Zeigt alle verfügbaren Wi-Fi-Verbindungen in der Gegend an. Suchen Sie Ihren Netzwerknamen (SSID) und wählen Sie ihn aus.

# **WPS MENÜ (WPS MENU)**

Wählen Sie zwischen den folgenden Optionen:

**Taste drücken (Push Button):** Wählen Sie ''Push Button'' und wenn der Bildschirm "Push the WPS button at the other end" anzeigt. Drücken Sie die WPS-Taste auf Ihrem Router, gehen Sie zurück zum Internetradio und drücken Sie die OK-Taste. Warten Sie, bis der Bildschirm "Connected" anzeigt. Das Internetradio sollte nun mit Ihrem Router verbunden sein.

**Hinweis:** Um zu prüfen, ob Ihr Router WPS unterstützt, schauen Sie, ob [WPS] links neben dem SSID-Namen steht.

**PIN:** Wählen Sie PIN und wenn auf dem Bildschirm "Enter PIN [PIN number] at the other end" angezeigt wird, geben Sie den PIN am Router / Zugangspunkt ein und gehen Sie zurück zum Internetradio und drücken Sie die OK-Taste. Warten Sie, bis der Bildschirm "Connected" anzeigt. Das Internetradio sollte nun mit Ihrem Router verbunden sein.

**WPS überspringen:** Geben Sie das Passwort für Ihre Wi-Fi-Verbindung ein, indem Sie die Steuerelemente des Internetradios oder die Fernbedienungstasten verwenden. Wählen Sie auf dem Display ok und warten Sie, bis auf dem Bildschirm "Connected" angezeigt wird. Das Internetradio sollte nun mit Ihrem Router verbunden sein.

# **PBS WLAN-EINRICHTUNG (PBS WLAN SETUP)**

Wählen Sie ''PBS Wlan setup'' und wenn der Bildschirm "Push the WPS button at the other end" anzeigt, drücken Sie die WPS-Taste auf Ihrem Router und gehen danach zurück zum Internetradio und drücken die **OK**-Taste. Warten Sie, bis der Bildschirm "Connected" anzeigt. Das Internetradio sollte nun mit Ihrem Router verbunden sein.

# **EINSTELLUNGEN ANZEIGEN (VIEW SETTINGS)**

Zeigt eine Liste von Netzwerkinformationen an.

# **MANUELLE EINSTELLUNGEN (MANUAL SETTINGS)**

Aktivieren oder deaktivieren Sie DHCP (Dynamic Host Configuration Protocol). Geben Sie die SSID, den WEP / WPA Schlüssel und/oder andere Konfigurationen ein.

#### **NETREMOTE PIN EINSTELLUNG (NETREMOTE PIN SETUP)**

Hier können Sie die NetRemot PIN sehen und bearbeiten. Der Standard-PIN lautet: 1234. Die NetRemote PIN wird verwendet, wenn Sie ein Smartphone oder Tablet über die UNDOK-App (siehe Abschnitt UNDOK) mit Ihrem Internetradio verbinden möchten.

#### **NETZWERKPROFIL (NETWORK PROFILE)**

Das Internetradio merkt sich die letzten vier drahtlosen Netzwerke, mit denen es sich in der Vergangenheit verbunden hat und versucht automatisch eine Verbindung zum Netzwerk aufzubauen, wenn eines der vier Netzwerke in der Nähe ist.

Hier können Sie eine Liste der registrierten Netzwerke sehen. Sie können ungewünschte Netze löschen.

# **NETZWERKEINSTELLUNGEN LÖSCHEN (CLEAR NETWORK SETTINGS)**

Wählen Sie "YES", um alle aktuellen Netzwerkeinstellungen zu löschen. Wählen Sie "NO", um den Vorgang abzubrechen.

# **TEKNIHALL SUPPORT**

**69 12.63.51 o** and the multiple of the multiple of the multiple of the multiple of the multiple of the multiple of the multiple of the multiple of the multiple of the multiple of the multiple of the multiple of the mu

# **NETZWERK VERBUNDEN LASSEN (KEEP NETWORK CONNECTED)**

Wenn Sie sich dafür entscheiden, die Netzwerkverbindung aufrechtzuerhalten, wird die Wi-Fi-Verbindung auch dann nicht unterbrochen, wenn sich das Internetradio im Standby-Modus oder im Nicht-Netzwerk-Modus befindet. Mit dieser Option ist das Gerät in jedem Modus für die UNDOK-App und die Spotify-Verbindung bereit.

# **ZEIT/DATUM (TIME/DATE)**

# **ZEIT/DATUM EINSTELLEN**

Stellen Sie das Datum und die Uhrzeit manuell ein. Verwenden Sie den **OK/SCAN**-Knopf am Internetradio und ▲ / ▼ sowie die **OK**-Tasten auf der Fernbedienung, um die Auswahl einzustellen und zu bestätigen.

# **AUTOMATISCHE AKTUALISIERUNG (AUTO UPDATE)**

Legen Sie die Quelle fest, von der aus Zeit/Datum aktualisiert werden sollen. Wählen Sie zwischen DAB, FM, Network (Netzwerk) oder no update (keine Aktualisierung dann muss Zeit und Datum manuell eingestellt werden).

# **FORMAT EINSTELLEN (SET FORMAT)**

Wählen Sie, ob die Uhr entweder im 24-Stunden-Format oder im 12-Stunden-Format angezeigt werden soll.

# **ZEITZONE EINSTELLEN (SET TIMEZONE)**

Stellen Sie Ihre aktuelle Zeitzone ein.

# **SOMMERZEIT (DAYLIGHT SAVINGS)**

Wählen Sie aus, ob Ihr Standort die Sommerzeit verwendet.

#### **STANDBY FORMAT**

Wählen Sie, wie die Zeit angezeigt werden soll, wenn sich das Internetradio im Standby-Modus befindet.

**Analog:** zeigt eine analoge Uhr. Zeigt das aktuelle Datum nicht an. **Digital:** zeigt eine Digitaluhr mit aktuellem Datum an.

# **SPRACHE (LANGUAGE)**

Wählen Sie die bevorzugte Sprache.

# **WERKSRÜCKSTELLUNG (FACTORY RESET)**

Hier können Sie alle Einstellungen auf dem Internetradio zurücksetzen. Wenn es Probleme mit dem Radio gibt oder Sie alle Einstellungen entfernen möchten, können Sie eine Werksrückstellung durchführen.

**Hinweis:** löscht alle Einstellungen auf dem Internetradio.

# **SOFTWARE AKTUALISIERUNG (SOFTWARE UPDATE)**

Erfordert eine Wi-Fi-Verbindung.

**Achtung:** Schalten Sie das Internetradio nicht aus, während es Software-Updates durchführt.

# **AUTOMATISCHE PRÜFUNG DER EINSTELLUNGEN (AUTO-CHECK SETTINGS)**

Stellen Sie YES ein, damit das Radio periodisch nach Software-Updates für das Internetradio sucht.

# **JETZT PRÜFEN (CHECK NOW)**

Prüfen Sie, ob es ein neues Software-Update gibt, und installieren Sie es.

# **EINRICHTUNGSASSISTENT (SETUP WIZARD)**

Startet den Einrichtungsassistent. Siehe Abschnitt Erstmalige Nutzung.

# **INFORMATION (INFO)**

Zeigt Informationen zu Software-Versionen und andere Informationen an.

# **PRIVATE RICHTLINIEN (PRIVATE POLICY)**

Informationen zur privaten Richtlinien.

# **HINTERGRUNDBELEUCHTUNG (BACKLIGHT)**

#### **AUSZEIT (TIMEOUT)**

Legen Sie fest, wie lange es dauert, bis die Hintergrundbeleuchtung der Anzeige im Standby-Modus ausgeschaltet wird. Stellen Sie zwischen 10 - 180 Sekunden ein. Stellen Sie es auf ON, um die Hintergrundbeleuchtung der Anzeige eingeschaltet zu lassen.

# **ANZEIGELEUCHTE WENN EINGESCHALTET (POWER-ON LEVEL)**

Stellen Sie die Hintergrundbeleuchtung der Anzeige ein, wenn das Gerät eingeschaltet ist. Wählen Sie zwischen hoch, mittel und niedrig.

# **ANZEIGELEUCHTE IM STANDBY-MODUS (STANDBY-LEVEL)**

Stellen Sie die Hintergrundbeleuchtung der Anzeige im Standby-Modus ein. Wählen Sie zwischen mittel und niedrig.

# **HAUPTMENÜ (MAIN MENU)**

Um das Hauptmenü aufzurufen, drücken Sie die **MENU**-Taste und scrollen nach unten um das Hauptmenü zu wählen. Drücken Sie dann die **OK**-Taste um das Hauptmenü zu öffnen.

Internetradio: Drücken Sie die Taste ▲ / ▼, um im Menü zu scrollen. Drücken Sie die Taste **BACK**, um zurück zu gehen. Drücken Sie den **OK/SCAN**-Knopf zum öffnen.

Fernbedienung: OK/SCAN-Knopf drehen, um im Menü zu scrollen. **I**Taste drücken, um zurück zu gehen. Drücken Sie OK oder die Taste, um das Menü zu öffnen.

# **INTERNETRADIO (INTERNET RADIO)**

Wechselt in den Internetradio-Modus. Siehe Abschnitt Internetradio.

# **PODCAST**

Wechselt in den Podcast-Modus. Siehe Abschnitt Podcast.

# **SPOTIFY**

Wechselt in den Spotify-Modus. Siehe Abschnitt Spotify.

# **DAB**

Wechselt in den DAB-Modus. Siehe Abschnitt DAB.

# **FM**

Wechselt in den FM-Modus. Siehe Abschnitt FM.

# **BLUETOOTH**

Wechselt in den Bluetooth-Modus. Siehe Abschnitt Bluetooth.

# **TEKNIHALL SUPPORT**

**61** 03/485.63.51 envivo@teknihall.be www.teknihall.be

# **AUX IN**

Wechselt in den AUX IN-Modus. Siehe Abschnitt AUX IN.

# **SCHLAFEN (SLEEP)**

Stellen Sie das Internetradio so ein, dass es nach 15, 30, 45 oder 60 Minuten in den Standby-Modus geht. Wenn eingestellt, erscheint ein Halbmond-Symbol mit der verbleibenden Zeit, bis das Radio in den Standby-Modus geht.

Um die Schlaffunktion zu deaktivieren, setzen Sie den Schlafmodus auf OFF.

Sie können diese Einstellung auch öffnen, wenn Sie die **Zzz**-Taste auf der Fernbedienung drücken.

# **ALARM (ALARMS)**

Sie können bis zu 2 Alarme einstellen. Wählen Sie Alarm 1 oder Alarm 2.

Halten Sie die Taste auf dem Internetradio gedrückt oder drücken Sie die **ALARM-**Taste auf der Fernbedienung, um die Alarme zu öffnen.

Drücken Sie den **Ö** Knopf oder <sup>®</sup> / **INFO**-Taste auf dem Internetradio oder drücken Sie die ® oder die **ALARM**-Taste auf der Fernbedienung, um den Alarm auszuschalten.

Drücken Sie eine beliebige andere Taste, um die Schlummerfunktion (5 Minuten) auszulösen.

# **AKTIVIEREN (ENABLE)**

Wählen Sie zwischen Alarm Täglich (alarm daily), Einmal (once), Wochenenden (weekends), Wochentagen (weekdays) oder Aus (OFF). Stellen Sie auf Aus (OFF), um den Alarm zu deaktivieren.

# **ZEIT (TIME)**

Alarmaktivierungszeit einstellen.

# **MODUS (MODE)**

Wählen Sie den Alarmton von Buzzer, Internetradio, DAB oder FM.

# **LAUTSTÄRKE (VOLUME)**

Stellen Sie die Alarmlautstärke ein. Bereich 4 bis 20.

# **SPEICHERN (SAVE)**

Wählen Sie Alarmeinstellung speichern und Alarm aktivieren.

# **SYSTEMEINSTELLUNGEN (SYSTEM SETTINGS)**

Wechselt in den Modus Systemeinstellungen. Siehe Abschnitt Systemeinstellungen (System settings).

# **TECHNISCHE DATEN**

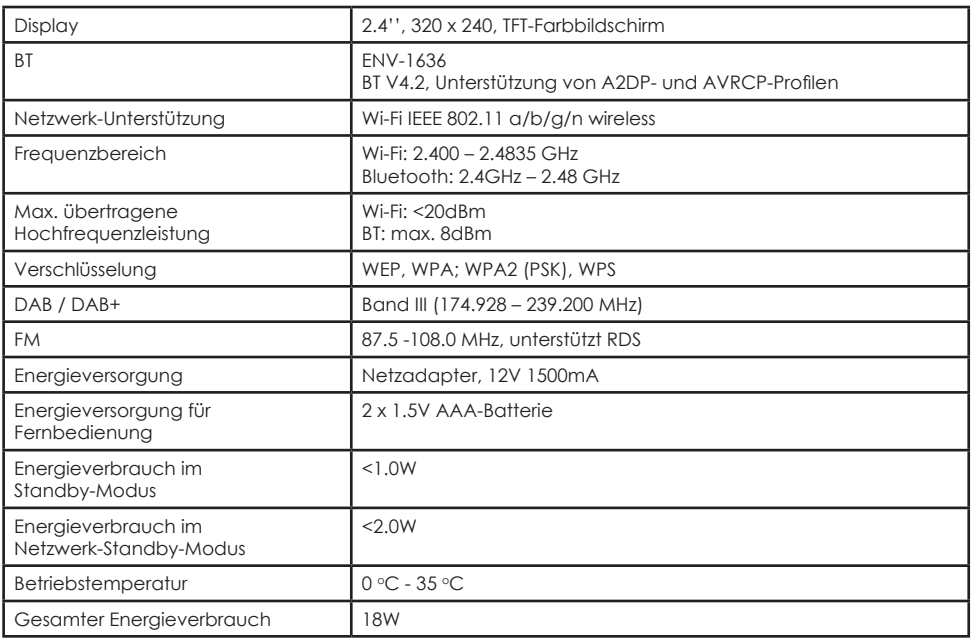

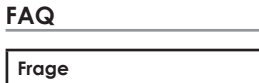

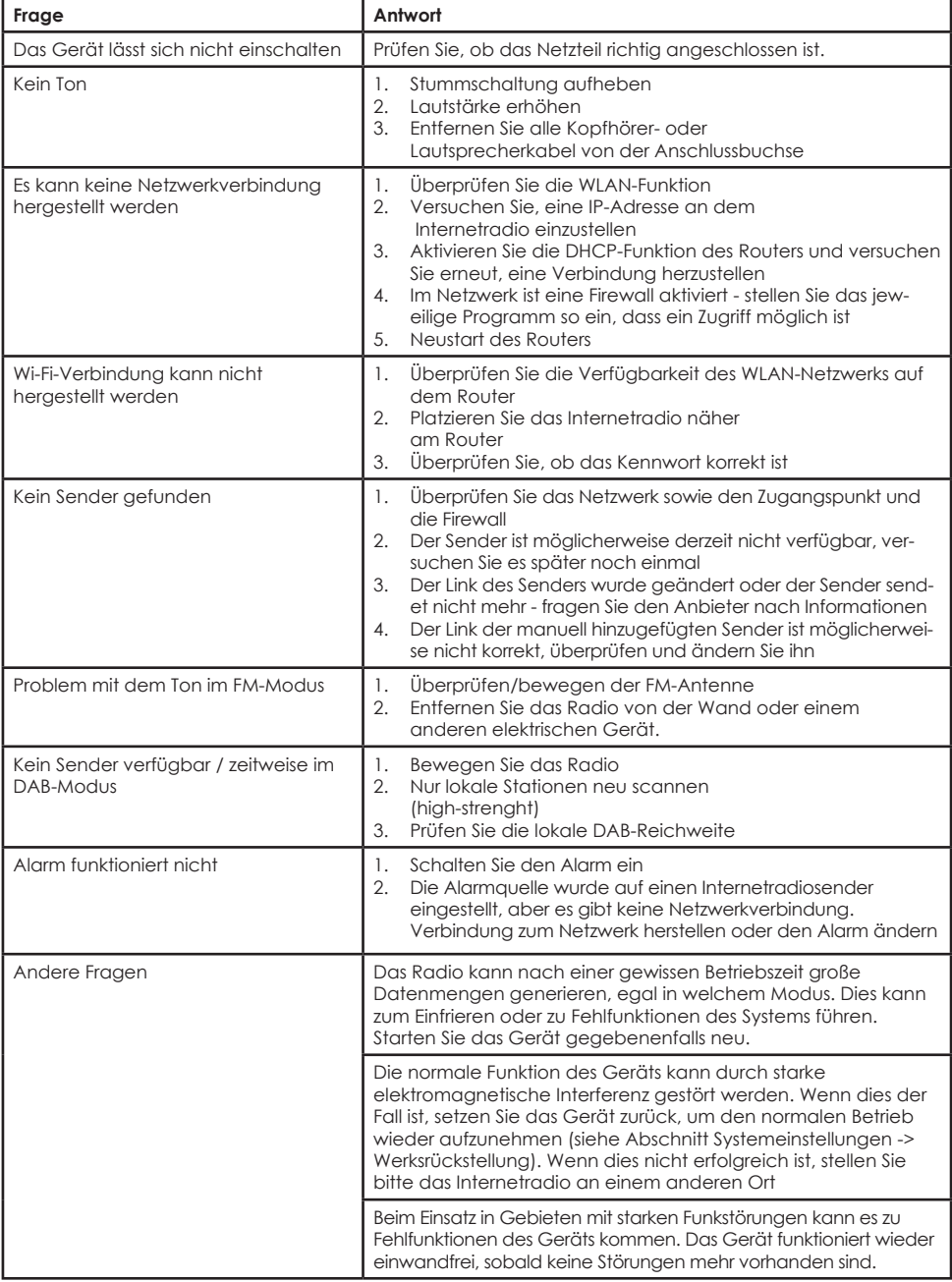

# **MARKEN**

Apple®, iPhone® und iPad® sind Marken von Apple Inc.

Google® und Android® sind Marken von Google Inc.

Das Spotify® Logo, Spotify® und Spotify® Connect sind eingetragene Marken von Spotify Ltd.

UNDOK ist eine Marke von Fronties smart Technologies Ltd.

Andere Namen und Produkte können Marken oder eingetragene Marken der jeweiligen Eigentümer sein.

# **ENTSORGUNG**

Konformitätserklärung: (Siehe mitgeliefertes Dokument).

Produkte, die mit diesem Symbol gekennzeichnet sind, entsprechen allen geltenden Gemeinschaftsvorschriften des Europäischen Wirtschaftsraums.

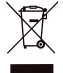

Batterien und Elektronikgeräte (electrical and electronic equipment (EEE)) enthalten Materialien, Teile und Substanzen, die gefährlich für die Umwelt und schädlich für die menschliche Gesundheit sein können, wenn Batterien und Elektronikaltgeräte (waste of electrical and electronic equipment (WEEE)) nicht korrekt entsorgt werden. Batterien und elektronische Geräte, die mit dem WEEE-Logo (wie links abgebildet) und Geräte (Ohrhörer) die nicht mit dem WEEE-Logo gekennzeichnet sind, dürfen nicht mit dem Hausmüll entsorgt werden. Wenden Sie sich an die örtliche Abfallentsorgungsbehörde, die Ihnen Auskunft über die in Ihrer Region verfügbaren Recyclingmöglichkeiten geben kann.

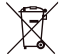

Da das Akku nicht aus dem Gerät entfernt werden kann, muss der gesamte Ohrhörer ordnungsgemäß entsorgt werden. Dieses Symbol auf dem Akku oder auf der Verpackung weist darauf hin, dass der mit diesem Produkt gelieferter Akku nicht im Hausmüll entsorgt werden darf. Das Recycling der Materialien trägt zur Schonung der natürlichen Ressourcen bei. Wenden Sie sich an die örtliche Abfallentsorgungsbehörde, die Ihnen Auskunft über die in Ihrer Region verfügbaren Recyclingmöglichkeiten geben kann.

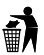

Entsorgen Sie das Produkt auf die am besten geeignete Weise. Nicht wegwerfen oder falsch entsorgen.

> Importiert von: Accession ApS, Pioner Alle 16D, 9200 Aalborg SV, Dänemark.

> > Ausstellungsdatum: 2022/10

Version: ENV-1636

# **EU-Konformitätserklärung**

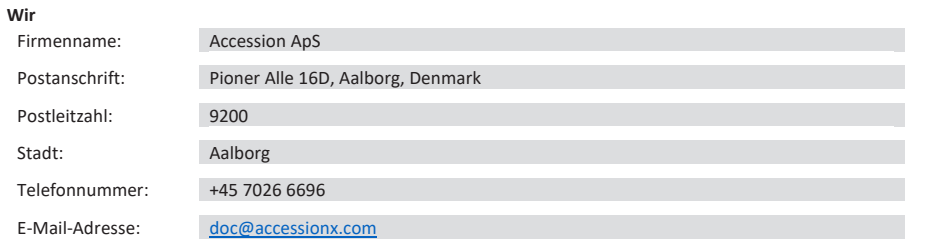

# **erklären, dass die EU-Konformitätserklärung unter unserer alleinigen Verantwortung ausgestellt wird und zu dem folgenden Produkt gehört:**

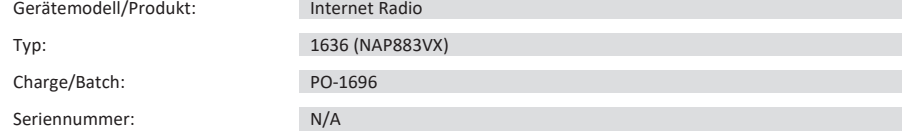

# **Gegenstand der Erklärung:**

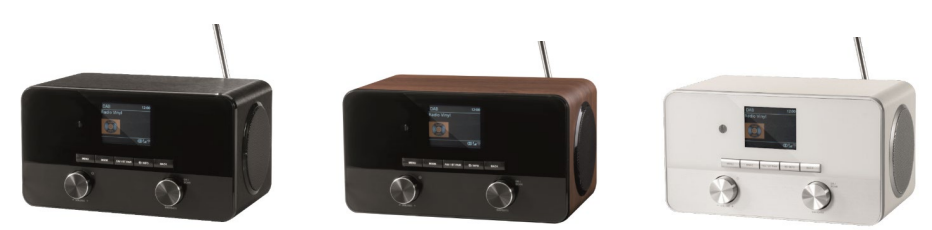

# **Der Gegenstand der vorstehend beschriebenen Erklärung steht im Einklang mit den einschlägigen Harmonisierungsvorschriften der Union:**

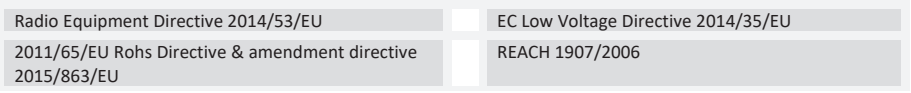

# **Die folgenden harmonisierten Normen und technischen Spezifikationen wurden angewandt:**

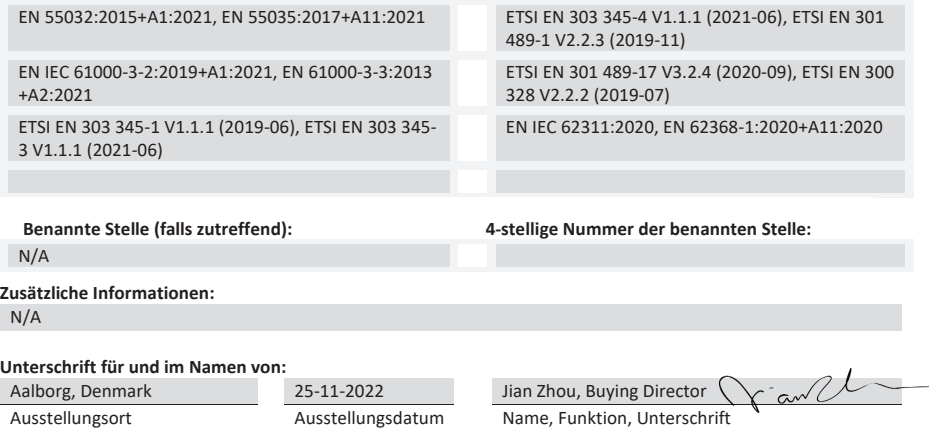